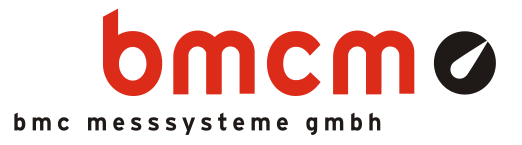

# LIBAD4

Bibliothek für Programmierschnittstelle LIBAD4

# **Programmierhandbuch**

Version 5.0 (64bit)

# Inhaltsverzeichnis

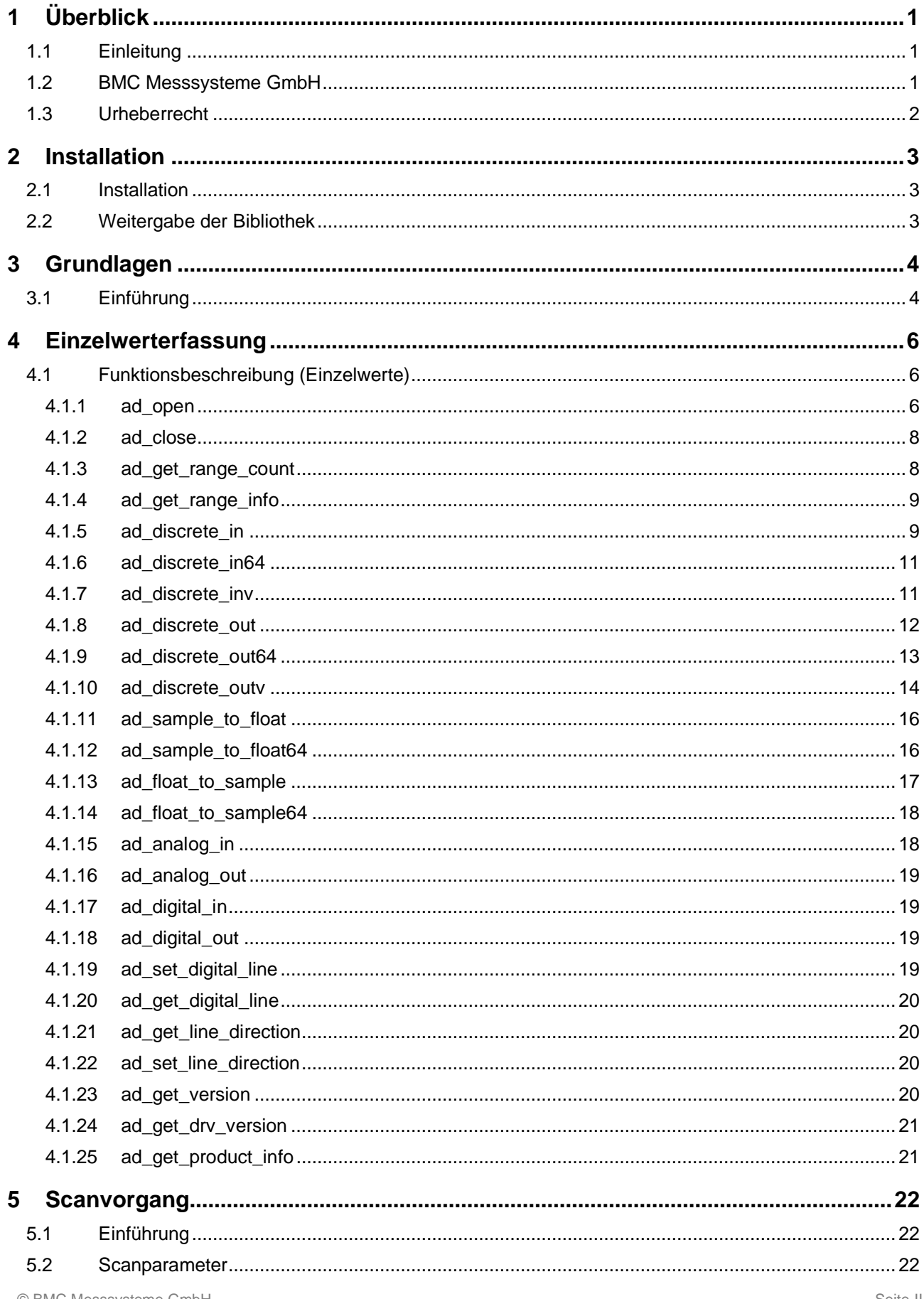

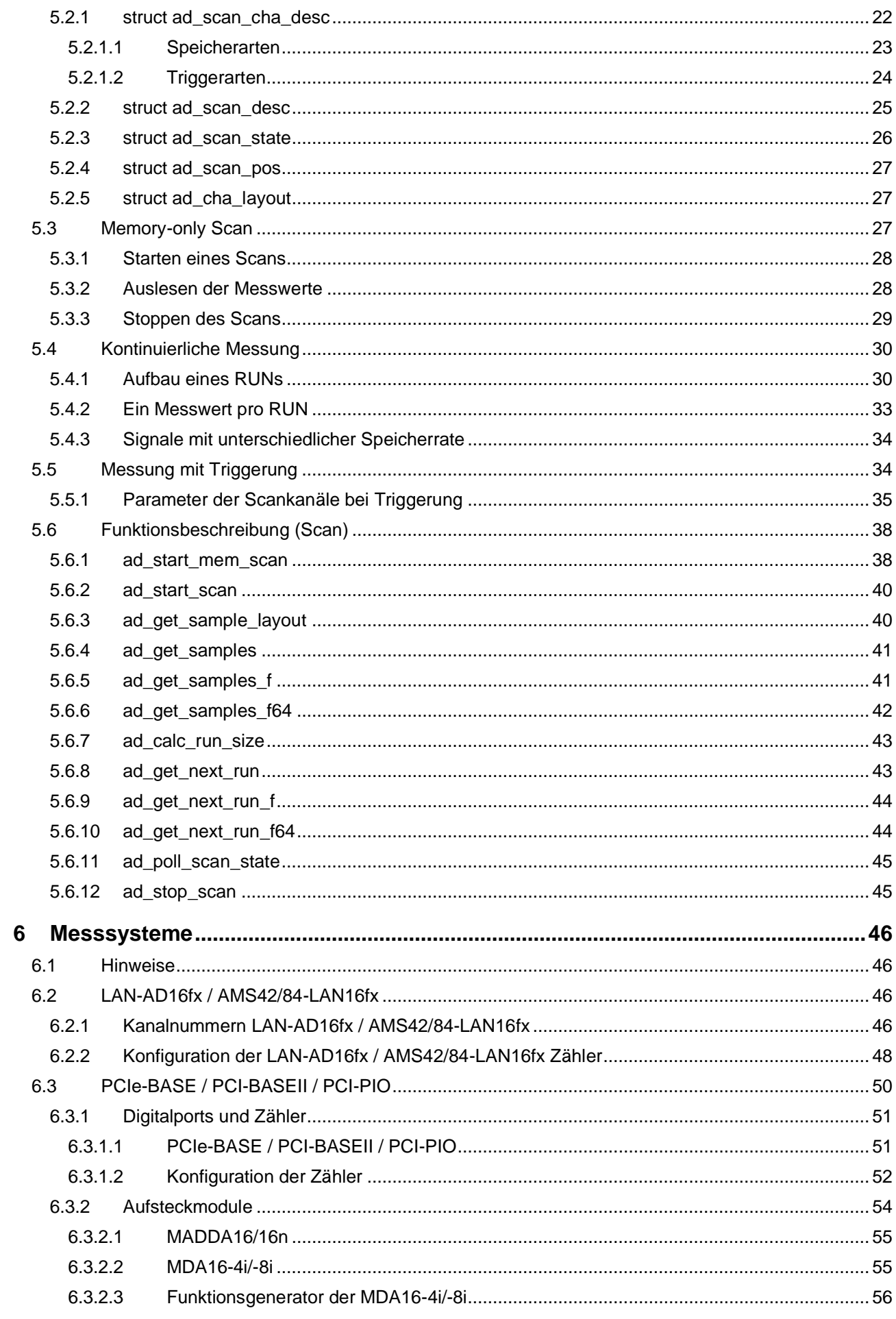

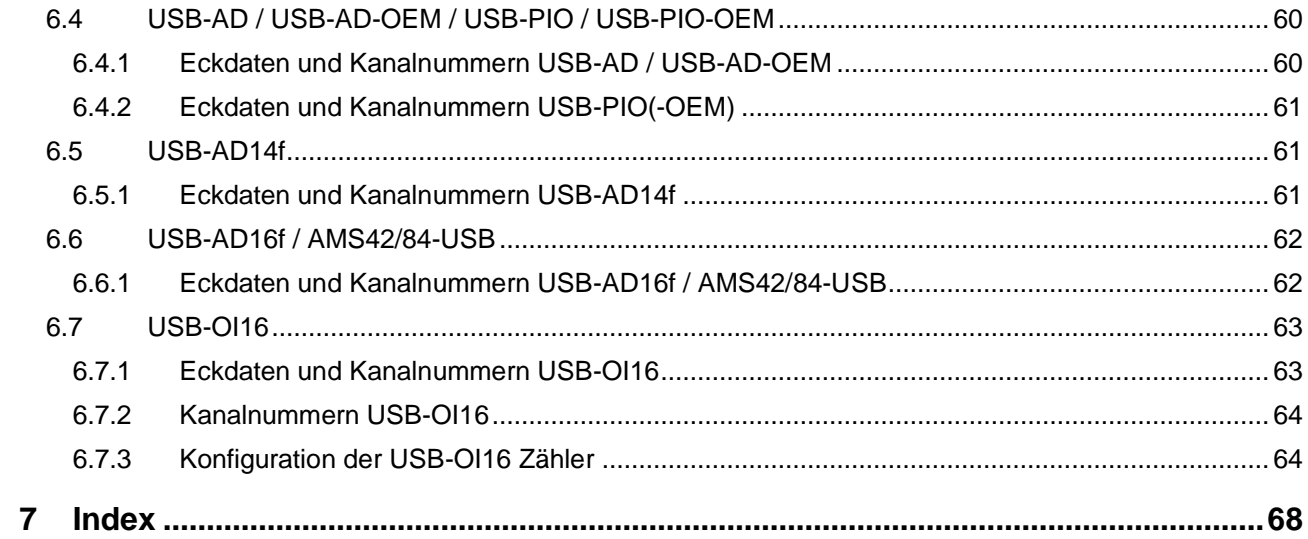

# <span id="page-5-0"></span>1 Überblick

# <span id="page-5-1"></span>1.1 Einleitung

Die Bibliothek LIBAD4 ist eine Schnittstelle zu allen **[Messsysteme](#page-50-0)**n der [BMC Messsysteme GmbH.](#page-5-2) Diese Schnittstelle erlaubt zum Beispiel das Lesen und Schreiben von Einzelwerten, wie das Einlesen eines Analogeingangs oder das Ausgeben eines Werts an einen Analogausgang.

Neben der Ein-/Ausgabe von Einzelwerten kann mit der LIBAD4 eine Messung durchgeführt werden. Dieser Scan der Eingangskanäle findet im entsprechenden Treiber statt und ist deshalb zeitlich von der Applikation entkoppelt. Damit ist es möglich, schnell und ohne Verlust von Messwerten die Eingangskanäle abzutasten.

- **LIBAD4 ist eine 64-Bit Schnittstelle.**
- **Bitte beachten Sie, dass alle Beispielcodes in diesem Handbuch aus Gründen der Einfachheit bewusst auf eine Fehlerbehandlung verzichten. Selbstverständlich muss diese in selbst geschriebenen Programmen realisiert werden.**

# <span id="page-5-2"></span>1.2 BMC Messsysteme GmbH

BMC Messsysteme GmbH steht für innovative Messtechnik "made in Germany". Vom Sensor bis zur Software bieten wir alle für die Messkette benötigten Komponenten an.

Unsere Hard- und Software ist aufeinander abgestimmt und dadurch besonders anwenderfreundlich. Darüber hinaus legen wir größten Wert auf die Einhaltung gängiger Industriestandards, die das Zusammenspiel vieler Komponenten erleichtern.

BMC Messsysteme Produkte finden Sie im industriellen Großeinsatz ebenso wie in Forschung und Entwicklung oder im privaten Anwenderbereich. Wir fertigen unter Einhaltung der ISO-9000-Vorschriften, denn Standards und Zuverlässigkeit sind uns wichtig - für Sie und für uns!

Neueste Informationen finden Sie im Internet auf unserer Homepage unter [http://www.bmcm.de.](http://www.bmcm.de/)

# <span id="page-6-0"></span>1.3 Urheberrecht

Die Programmierschnittstelle **LIBAD4** mit allen Erweiterungen wurde mit größtmöglicher Sorgfalt erstellt und geprüft. Die [BMC Messsysteme GmbH](#page-5-2) gibt keine Garantien, weder in Bezug auf dieses Handbuch noch in Bezug auf die in diesem Buch beschriebene Hard- und Software, ihre Qualität, Durchführbarkeit oder Verwendbarkeit für einen bestimmten Zweck. Die [BMC Messsysteme GmbH](#page-5-2) haftet in keinem Fall für direkt oder indirekt verursachte oder erfolgte Schäden, die entweder aus unsachgemäßer Bedienung oder aus irgendwelchen Fehlern am System resultieren. Änderungen, die dem technischen Fortschritt dienen, bleiben uns vorbehalten.

Die Programmierschnittstelle **LIBAD4** sowie das vorliegende Handbuch und sämtliche darin verwendeten Namen, Marken, Bilder und sonstige Bezeichnungen und Symbole sind ihrerseits gesetzlich sowie aufgrund nationaler und internationaler Verträge geschützt. Die dadurch begründeten Rechte, insbesondere die der Übersetzung, des Nachdrucks, der Entnahme von Abbildungen, der Funksendung, der Wiedergabe auf photomechanischem oder ähnlichem Wege bleiben, auch bei nur auszugsweiser Verwertung, vorbehalten. Die Reproduktion der Programme und des Programmhandbuchs sowie die Weitergabe an Dritte ist nicht gestattet. Ihre rechtswidrige Verwendung oder sonstige rechtliche Beeinträchtigung wird straf- und zivilrechtlich verfolgt und kann zu empfindlichen Sanktionen führen.

#### **Copyright © 2014**

Stand: 24. September 2019

#### **BMC Messsysteme GmbH**

Hauptstraße 21 82216 Maisach DEUTSCHLAND

Tel.: +49 8141/404180-1 Fax: +49 8141/404180-9 E-Mail: info@bmcm.de

# <span id="page-7-0"></span>2 Installation

# <span id="page-7-1"></span>2.1 Installation

Die **LIBAD4** ist als "dynamic link library" realisiert. Das Installationsprogramm kopiert die Bibliothek inklusive aller Headerfiles und den Beispielprogrammen auf die Festplatte.

Damit Programme auf die **libad4.dll** zugreifen können, sollte diese in das entsprechende Programmverzeichnis kopiert werden.

**Alle Funktionen der LIBAD4 verwenden die Aufrufkonventionen cdecl von C. Soll die Bibliothek unter einer anderen Programmiersprache als C/C++ verwendet werden, muss sichergestellt werden, dass diese die Aufrufkonventionen von C für die LIBAD4 Funktionen verwendet.**

# <span id="page-7-2"></span>2.2 Weitergabe der Bibliothek

Damit eine Applikation auf die Funktionen der **LIBAD4** Bibliothek zugreifen kann, muss jene auf dem Zielsystem installiert werden. Aus diesem Grund ist die Weitergabe der folgenden Files ausdrücklich erlaubt (die Versionsnummer Ihrer **LIBAD4** ist eventuell eine andere und muss entsprechend angepasst werden).

#### **libad4.dll**

Es ist Aufgabe des Installationsprogramms der erstellten Applikation, das entsprechende File zusammen mit der Applikation zu installieren. Neben der DLL muss auch die entsprechende Laufzeitbibliothek des verwendeten C Compilers installiert werden. Die LIBAD4 benötigt die entsprechende Version der MSVCRT (MSVCRT110.DLL), die auch von der Applikation installiert werden muss (z.B. durch Installation von Microsoft Visual C++ 2012 Redistributable). Auf keinen Fall sollte das LIBAD4 SDK verwendet werden, um die LIBAD4 Bibliothek auf dem Zielrechner zu installieren.

**Bitte beachten Sie, dass alle anderen Files aus dem LIBAD4 SDK nicht weitergegeben werden dürfen!**

# <span id="page-8-0"></span>3 Grundlagen

# <span id="page-8-1"></span>3.1 Einführung

Die von **LIBAD4** exportierten Funktionen und die verwendeten Konstanten werden einem C/C++ Programm in der Headerdatei **libad.h** zur Verfügung gestellt.

### **Die exakten Definitionen der in diesem Handbuch beschriebenen C/C++ Aufrufe und Strukturen sind in den aktuellen Headerdateien definiert.**

Die **LIBAD4** stellt zwei Funktionen zur Verfügung, mit denen ein Messsystem geöffnet bzw. wieder geschlossen werden kann. Mit der Funktion [ad\\_open](#page-10-2)**()** wird ein Messsystem geöffnet, mit [ad\\_close](#page-12-0)**()** wieder geschlossen. Folgendes Beispiel demonstriert das prinzipielle Vorgehen:

#### **Prototyp**

```
int32_t
ad open (const char *name);
```
#### **C**

```
#include "libad.h"
...
int32_t adh;
...
 adh = ad open ("usb-ad");
  if (adh = -1)
     {
       printf ("failed to open USB-AD driver\n");
      exit (1);
     }
...
  ad close (adh);
```
Der Funktion [ad\\_open](#page-10-2)**()** wird der Name des Messsystems übergeben. Der übergebene String wird ohne Berücksichtigung von Groß- und Kleinschreibung verwendet, d. h. "usb-ad" und "USB-AD" öffnen beide das USB-AD. Als Rückgabewert liefert die Funktion einen Handle, der in allen weiteren Aufrufen an die LIBAD4 benötigt wird. Im Fehlerfall wird **–1** zurückgegeben. Die Fehlernummer lässt sich unter Windows® mit **GetLastError()** abfragen. Es werden nur Fehlnernummern des entsprechenden Betriebssystem zurückgeliefert. Eine Liste der Fehlermeldungen findet sich unter Windows® beispielsweise in der Datei winerror.h aus dem entsprechenden SDK.

Es ist durchaus auch möglich, mehrere Messsysteme gleichzeitig zu öffnen, [ad\\_open](#page-10-2)**()** gibt dann für jeden geöffneten Treiber einen anderen Handle zurück. Genaue Hinweise dazu entnehmen Sie bitte der Beschreibung der Funktion [ad\\_open](#page-10-2)**()**, Seite [6.](#page-10-2)

Die unterstützten Messsysteme sind im Kapitel ["Messsysteme"](#page-50-0) ab Seite [46](#page-50-0) beschrieben. Dort sind auch die benötigten Kanalnummern für die Ein- und Ausgangkanäle und die entsprechenden Messbereiche definiert.

#### Grundlagen

Sobald ein Messsystem geöffnet worden ist, lassen sich Messwerte von den Eingängen einlesen (siehe "ad discrete in" , S. [9\)](#page-13-1) oder die Werte für die Ausgänge festlegen (siehe "ad discrete out" , S. [12\)](#page-16-0). Genaue Hinweise dazu entnehmen Sie bitte dem Kapitel ["Einzelwerterfassung"](#page-10-0), Seite [6.](#page-10-0)

Neben der Einzelwertabfrage von Messwerten kann die LIBAD4 auch einen Scanvorgang starten. Dieser tastet mehrere Eingangskanäle in einem festen Zeitraster ab und liefert die erfassten Messwerte in einem Buffer zurück. Das Programmieren eines Scans ist im Kapitel ["Scanvorgang"](#page-26-0) ab Seite [22](#page-26-0) beschrieben.

Die Abfrage von Einzelwerten führt dazu, dass pro Abfrage ein Befehl zum Messsystem geschickt werden muss. Bei der Programmierung eines Scans wird nur beim Start der Messung ein Befehl an das Gerät geschickt. Danach sendet das Messsystem kontinuierlich Messdaten.

Nachdem die Befehlsübertragung immer mit einer gewissen Latenzzeit behaftet ist, kann aus diesem Grund die Abfrage von Einzelwerten niemals in der Geschwindigkeit durchgeführt werden, die bei der Programmierung eines Scans erreicht wird.

# <span id="page-10-0"></span>4 Einzelwerterfassung

# <span id="page-10-1"></span>4.1 Funktionsbeschreibung (Einzelwerte)

**Alle Funktionen der LIBAD4 sind thread-safe, solange dies in der Funktionsbeschreibung nicht ausdrücklich anders spezifiziert ist.** 

## <span id="page-10-2"></span>**4.1.1 ad\_open**

#### **Prototype**

```
int32_t
ad open (const char *name);
```
#### **C**

```
#include "libad.h"
...
int32_t adh;
...
  adh = ad open ("usb-ad");
  if (adh == -1) {
      printf ("failed to open USB-AD\n");
      exit (1);
     }
...
  ad close (adh);
```
Die Funktion **ad\_open()** stellt eine Verbindung zum Messsystem her. Es wird der Name des Messsystems übergeben. Der übergebene String wird ohne Berücksichtigung von Groß- und Kleinschreibung verwendet, d.h. "**pcibase**" und "**PCIbase**" öffnen beide eine [PCIe-BASE / PCI-BASEII / PCI-PIO.](#page-54-0) Als Rückgabewert liefert die Funktion einen Handle, der in allen weiteren Aufrufen an die LIBAD4 benötigt wird. Im Fehlerfall wird **–1** zurückgegeben. Die Fehlernummer lässt sich unter Windows® mit **GetLastError()**erfragen.

Es ist durchaus möglich, mehrere (verschiedene) [Messsysteme](#page-50-0) zu öffnen, **ad\_open()** gibt dann für jeden geöffneten Treiber einen anderen Handle zurück.

Gerätespezifische Informationen (z. B. Name des Messsystems) zu den unterstützten Messsystemen sind in den gleichnamigen Kapiteln enthalten:

[LAN-AD16fx / AMS42/84-LAN](#page-50-2) [PCIe-BASE / PCI-BASEII / PCI-PIO](#page-54-0) [MADDA16/16n](#page-59-0) / [MDA16-4i/-8i](#page-59-1) [USB-AD14f](#page-65-1) / [USB-AD16f / AMS42/84-USB](#page-66-0) / [USB-OI16](#page-67-0) [USB-AD / USB-AD-OEM / USB-PIO / USB-PIO-OEM](#page-64-0)

**C**

**C**

Folgendes Beispiel öffnet ein USB-AD und eine USB-PIO:

```
#include "libad.h"
...
int32_t adh1;
int32^-t adh2;
...
  adh1 = ad open ("usb-ad");
  adh2 = ad open ("usb-pio");
...
  ad close (adh1);
  ad<sup>close</sup> (adh2);
```
Sollen mehrere Messsysteme gleichen Typs geöffnet werden, dann ist die Nummer des Messsystems mit Doppelpunkt getrennt an den Namen anzuhängen. Folgendes Beispiel öffnet zwei USB-AD Geräte:

```
#include "libad.h"
...
int32_t adh1;
int32^-t adh2;
...
 adh1 = ad open ("usb-ad:0");
 adh2 = ad\overline{open} ("usb-ad:1");
...
  ad close (adh1);
  ad close (adh2);
```
Alternativ lässt sich ein Messsystem über seine Seriennummer öffnen. Dabei ist die Seriennummer mit einem @ Zeichen nach dem Doppelpunkt anzugeben.

Das folgende Beispiel öffnet die zwei USB-AD Geräte mit den Seriennummern 157 und 158.

```
#include "libad.h"
...
int32_t adh1;
int32_t adh2;
...
 adh1 = ad open ("usb-ad:@157");
 adh2 = ad\overline{open} ("usb-ad:@158");
...
  ad_close (adh1);
  ad close (adh2);
```
### <span id="page-12-0"></span>**4.1.2 ad\_close**

#### **Prototype**

**C**

```
int32_t
ad close (int32 t adh);
C#include "libad.h"
...
int32_t adh;
...
 adh = ad open ("usb-ad");
  if (adh == -1) {
      printf ("failed to open USB-AD\n");
      exit (1);
     }
...
  ad close (adh);
```
Die Funktion **ad\_close()** schließt ein Messsystem wieder. Der Rückgabewert der Funktion ist **0** oder im Fehlerfall die entsprechende Fehlernummer.

## <span id="page-12-1"></span>**4.1.3 ad\_get\_range\_count**

#### **Prototype**

```
int32_t
ad get range count (int32 t adh, int32 t cha, int32 t cnt);
```
Die Funktion **ad\_get\_range\_count()** liefert die Anzahl der Messbereiche des Kanals **cha** zurück.

# <span id="page-13-0"></span>**4.1.4 ad\_get\_range\_info**

#### **Prototype**

```
struct ad range info
{
   double min;
   double max;
   double res;
...
  int bps;
  char unit[24];
};
int32_t
ad get range info (int32 t adh, int32 t cha, int32 t range,
struct ad range info *info);
```
#### **C**

```
#include "libad.h"
...
int32_t adh;
int32_t cnt;
int32_t cha;
struct ad range info info;
...
  adh = ad open ("usbbase");
  cha = AD CHA TYPE ANALOG IN;
  rc = ad\,\overline{get}\,\overline{range}\,\overline{count}(adh, cha, \&\ncnt);for (i=\overline{0}; i \leq \text{cnt}; i++) {
       rc = ad get range info(adh, cha, i, \deltainfo);...
      }
...
  ad close (adh);
```
Die Funktion **ad\_get\_range\_info()** liefert die Messbereichsinformation des Messbereichs **range** des Kanals **cha** zurück.

## <span id="page-13-1"></span>**4.1.5 ad\_discrete\_in**

**Prototype**

```
int32_t
ad discrete in (int32 t adh, int32 t cha,
                int32 t range, uint32 t *data);
```

```
int32_t adh;
int32<sup>t</sup> st;
uint3\overline{2} t data;
...
  adh = ad open ("usb-ad");
  st = ad discrete in (adh, AD CHA TYPE ANALOG IN|1,
                            0, &data)
...
   ad_close (adh);
```
Die Funktion **ad\_discrete\_in()** liefert einen Einzelwert des angegebenen Kanals. Dabei wird im Parameter **cha** neben der eigentlichen Kanalnummer noch der Kanaltyp angegeben:

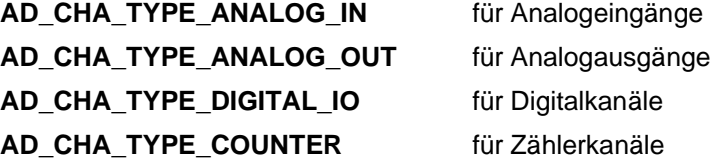

Je nach Messsystem stehen unterschiedliche Kanäle zur Verfügung. Diese sind im Kapitel ["Messsysteme"](#page-50-0) (siehe S. [46\)](#page-50-0) dokumentiert. Neben der Kanalnummer wird der Funktion noch der Messbereich übergeben, in dem der Eingangskanal abgetastet werden soll. Der Messbereich wird für digitale Kanäle ignoriert.

Die Funktion **ad\_discrete\_in()** liefert für analoge Kanäle in **\*data** einen Wert zwischen **0x00000000** und **0xffffffff** zurück. Dabei entspricht der Wert **0x00000000** der unteren Messbereichsgrenze, der Wert **0x100000000** der oberen Messbereichsgrenze (dieser Wert wird bei 32 Bit nicht erreicht, und daher maximal **0xffffffff** zurückgegeben). Der Wert **0x80000000** entspricht der Messbereichsmitte, bei einem symmetrischen, bipolaren Eingang also 0.0V.

Für die Umrechnung eines solchen Werts in einen Spannungswert steht die Funktion [ad\\_sample\\_to\\_float](#page-20-0)**()** zur Verfügung. Die Hilfsfunktion [ad\\_analog\\_in](#page-22-1)**()** übergibt den Messwert direkt als Spannung.

Die Kanalnummer und die Nummer des Messbereichs sind abhängig von der eingesetzten Messhardware und in den entsprechenden Kapiteln dokumentiert (siehe ["Messsysteme"](#page-50-0), S. 46).

# <span id="page-15-0"></span>**4.1.6 ad\_discrete\_in64**

```
Prototype
```

```
int32_t
ad discrete in64 (int32 t adh, int32 t cha,
                  uint64 t range, uint64 t *data)
Cint32 t adh;
int32_t st;
uint64 t data;
...
  adh = ad open ("usb-ad");
  st = ad discrete in64 (adh, AD CHA TYPE ANALOG IN|1,
                           0, &data)
...
  ad close (adh);
```
Die Funktion **ad discrete in64()** liefert einen Einzelwert des angegebenen Kanals. Neben der Kanalnummer wird der Funktion noch der Messbereich übergeben, in dem der Eingangskanal abgetastet werden soll. Der Messbereich wird für digitale Kanäle ignoriert.

Die Funktion **ad\_discrete\_in64()** liefert einen Wert zwischen **0x0000000000000000** (der unteren Messbereichsgrenze) und **0x10000000000000000** (der oberen Messbereichsgrenze). Die vollen 64 Bit werden nur von speziellen 64-Bit Messsystemen benutzt. Der Wert **0x8000000000000000** entspricht der Messbereichsmitte, bei einem symmetrischen, bipolaren Eingang also 0.0V.

Für die Umrechnung eines solchen Werts in einen Spannungswert steht die Funktion [ad\\_sample\\_to\\_float](#page-20-0)**()** zur Verfügung. Die Hilfsfunktion [ad\\_analog\\_in](#page-22-1)**()** übergibt den Messwert direkt als Spannung.

Die Kanalnummer und die Nummer des Messbereichs sind abhängig von der eingesetzten Messhardware und in den entsprechenden Kapiteln dokumentiert (siehe ["Messsysteme"](#page-50-0), S. 46).

# <span id="page-15-1"></span>**4.1.7 ad\_discrete\_inv**

#### **Prototype**

```
int32_t
ad discrete inv (int32 t adh, int32 t chac,
                    int32\overline{t} chav[], uint64 t rangev[],
                    uint64<sup>t</sup> datav[]);
```

```
#define CHAC 3
uint64 t rangev[CHAC], datav[CHAC];
int32 \overline{t} chav[CHAC], adh, i;
/* das Beispiel liest die 3 Kanäle der USB-PIO
 */
adh = ad open ("usb-pio");
if (adh < 0) {
     fprintf (stderr, "error: couldn't open USB-PIO\n");
     return -1;
   }
/* setze den range bei allen Kanälen auf 0 */
memset (rangev, 0, sizeof(*rangev));
for (i = 0; i < CHAC; i++) {
     /* Kanalnummer setzen */
    chav[i] = AD CHA TYPE DIGITAL IO|(i+1);
    /* auf Eingang setzen */ad set line direction (adh, chav[i], 0xffffffff);
   }
ad discrete inv (adh, CHAC, chav, rangev, datav);
ad close (adh);
```
Die Funktion **ad\_discrete\_inv()**liest **chac** Eingänge auf einmal. Dabei können analoge und digitale Eingänge gemischt werden. Neben den Kanalnummern werden der Funktion noch die Messbereiche übergeben, in denen die Eingangskanäle betrieben werden.

Im Normalfall wird die Routine **ad\_discrete\_inv()** etwas schneller abgearbeitet, als der mehrmalige Aufruf der Funktion [ad\\_discrete\\_in64](#page-15-0)**()** in einer entsprechenden Schleife.

Im Gegensatz zu [ad\\_discrete\\_in](#page-13-1)**()** und [ad\\_discrete\\_in64](#page-15-0)**()** werden an **ad\_discrete\_inv()** Kanalnummern, Messbereiche und Wertvariablen in Feldern übergeben. Die Feldwerte werden dabei analog zu [ad\\_discrete\\_in64](#page-15-0)**()** gesetzt.

### <span id="page-16-0"></span>**4.1.8 ad\_discrete\_out**

#### **Prototype**

**C**

```
int32_t
ad discrete out (int32 t adh, int32 t cha,
                  int32 t range, uint32 t data);
```

```
© BMC Messsysteme GmbH Seite 12
```
**Einzelwerterfassung** 

**C**

```
int32_t adh;
int32^{-}t st;
...
  adh = ad open ("usb-ad");
  st = ad discrete out (adh, AD CHA TYPE ANALOG OUT|1,
                           0, 0x80000000)
...
  ad close (adh);
```
Die Funktion **ad\_discrete\_out()** setzt einen Ausgang. Neben der Kanalnummer wird der Funktion noch ein Ausgangsbereich übergeben, in dem der Ausgangskanal betrieben wird (nur bei Messsystemen, die den Ausgangsbereich softwaremäßig umschalten können). Andernfalls ist softwaremäßig dafür Sorge zu tragen, dass der angegebene Ausgangsbereich mit den Hardwareeinstellungen übereinstimmt.

Wie beim analogen Eingangskanal entspricht der Wert **0x00000000** eines Analogausgangs der niedrigsten Ausgangsspannung, der Wert **0x100000000** der höchsten Ausgangsspannung (da **0x100000000** von 32 Bit nicht erreicht wird, kann **ad\_discrete\_out()** maximal **0xffffffff** übergeben werden).

Mittels [ad\\_float\\_to\\_sample](#page-21-0)**()** lässt sich ein Spannungswert (float) in einen Digitalwert zur Übergabe an **ad\_discrete\_out()** umrechnen. Die Hilfsfunktion [ad\\_analog\\_out](#page-23-0)**()** übergibt den Messwert direkt als Spannung.

Die Kanalnummer und die Nummer des Ausgangsbereichs sind abhängig von der eingesetzten Messhardware und in den entsprechenden Kapiteln dokumentiert (siehe ["Messsysteme"](#page-50-0), S. 46).

### <span id="page-17-0"></span>**4.1.9 ad\_discrete\_out64**

#### **Prototype**

int32 t ad discrete out64 (int32 t adh, int32 t cha, uint64 t range, uint64 t data);

```
int32_t adh;
int32<sup>t</sup> st;
uint64 t data;
...
  adh = ad open ("pcibase");
  st = ad float to sample64 (adh,
                                 AD_CHA_TYPE_ANALOG_OUT|1,
                                 0, 0.0f, &data);
...
  st = ad discrete out (adh,
                           AD_CHA_TYPE_ANALOG_OUT|1,
                           0, \overline{data})
...
  ad close (adh);
```
Die Funktion **ad discrete out64()** setzt einen Ausgang. Neben der Kanalnummer wird der Funktion noch ein Ausgangsbereich übergeben, in dem der Ausgangskanal betrieben wird (nur bei Messsystemen, die den Ausgangsbereich softwaremäßig umschalten können). Andernfalls ist softwaremäßig dafür Sorge zu tragen, dass der angegebene Ausgangsbereich mit den Hardwareeinstellungen übereinstimmt.

Wie beim analogen Eingangskanal entspricht der Wert **0x0000000000000000** eines Analogausgangs der niedrigsten Ausgangsspannung, der Wert **0x10000000000000000** der höchsten Ausgangsspannung. Die vollen 64 Bit von **ad\_discrete\_out64()** werden wie bei den Eingängen nur von speziellen 64-Bit Messsystemen genutzt.

Zur Verfügung steht für die Umrechnung eines Spannungswerts (float) in einen Digitalwert zur Ausgabe mittels **ad\_discrete\_out64()** die Funktion [ad\\_float\\_to\\_sample64](#page-22-0)**()**. Die Hilfsfunktion [ad\\_analog\\_out](#page-23-0)**()** übergibt den Messwert direkt als Spannung.

Die Kanalnummer und die Nummer des Ausgangsbereichs sind abhängig von der eingesetzten Messhardware und in den entsprechenden Kapiteln dokumentiert (siehe ["Messsysteme"](#page-50-0), S. 46).

### <span id="page-18-0"></span>**4.1.10 ad\_discrete\_outv**

**Prototype**

```
int32_t
ad discrete outv (int32 t adh, int32 t chac,
                    int32 t chav[], uint64 t rangev[],
                    uint64<sup>t</sup> datav[]);
```
**C**

**Einzelwerterfassung C**

```
#define CHAC 3
uint64 t rangev[CHAC], datav[CHAC];
int32 \overline{t} chav[CHAC], adh, i;
/* das Beispiel setzt die 3 Digitalports der USB-PIO
 * auf die Werte 1, 2 und 4 */adh = ad open ("usb-pio");
if (adh < 0) {
     fprintf (stderr, "error: couldn't open USB-PIO\n");
     return -1;
   }
/* setze den range bei allen Kanälen auf 0 */
memset (rangev, 0, sizeof(*rangev));
for (i = 0; i < CHAC; i++) {
     /* Kanalnummer setzen */
    chav[i] = AD CHA TYPE DIGITAL IO((i+1);
     /* auf Ausgang setzen */
    ad set line direction (adh, chav[i], 0);
    /* Wert setzen */datav[i] = 1 \ll i; }
ad discrete outv (adh, CHAC, chav, rangev, datav);
ad close (\overline{adh});
```
Die Funktion **ad\_discrete\_outv()**setzt **chac** Ausgänge auf einmal. Dabei können analoge und digitale Ausgänge gemischt werden. Neben den Kanalnummern werden der Funktion noch die Ausgangsbereiche übergeben, in denen die Ausgangskanäle betrieben werden

Im Normalfall wird die Routine **ad\_discrete\_outv()** etwas schneller abgearbeitet, als der mehrmalige Aufruf der Funktion [ad\\_discrete\\_out64](#page-17-0)**()** in einer entsprechenden Schleife.

Im Gegensatz zu [ad\\_discrete\\_out](#page-16-0)**()** und [ad\\_discrete\\_out64](#page-17-0)**()** übergibt man an **ad\_discrete\_outv()** Kanalnummern, Ausgangsbereiche und Werte in Feldern. Die Feldwerte müssen wie in [ad\\_discrete\\_out64](#page-17-0)**()** gesetzt werden.

# <span id="page-20-0"></span>**4.1.11 ad\_sample\_to\_float**

#### **Prototype**

```
int32_t
ad sample to float (int32 t adh, int32 t cha,
                       int32_t range, uint32_t data
                      float *f);
Cint32 t adh;
int32 \overline{t} st, cha, range;
uint32 t data;
float volt;
...
  adh = ad open ("usb-ad");
...
 cha = AD CHA TYPE ANALOG IN|1;range = \overline{0};
  st = ad discrete in (adh, cha, range, &data)
  if (st == 0) st = ad_sample_to_float (adh, cha, range, data,
                                &volt)
...
  ad close (adh);
```
Rechnet einen Messwert in den entsprechenden Spannungswert um.

Die Kanalnummer und die Nummer des Messbereichs sind abhängig von der eingesetzten Messhardware und in den entsprechenden Kapiteln dokumentiert (siehe ["Messsysteme"](#page-50-0), S. 46).

### <span id="page-20-1"></span>**4.1.12 ad\_sample\_to\_float64**

#### **Prototype**

int32\_t ad sample to float64 (int32 t adh, int32 t cha, uint64 t range, uint64 t data double \*dbl);

Einzelwerterfassung **C**

```
int32_t adh;
int32t st, cha, range;
uint64 t data;
float volt;
...
 adh = ad open ("usb-ad");
...
 cha = AD CHA TYPE ANALOG IN|1;range = \overline{0};
  st = ad discrete in64 (adh, cha, range, &data);
  if (st == 0)st = ad sample to float (adh, cha, range, data,
                                &volt);
...
  ad close (adh);
```
Rechnet einen Messwert in den entsprechenden Spannungswert um.

Die Kanalnummer und die Nummer des Messbereichs sind abhängig von der eingesetzten Messhardware und in den entsprechenden Kapiteln dokumentiert (siehe ["Messsysteme"](#page-50-0), S. 46).

### <span id="page-21-0"></span>**4.1.13 ad\_float\_to\_sample**

#### **Prototype**

```
int32_t
ad float to sample (int32 t adh, int32 t cha,
                    int32 t range, float f,
                    uint32 t *data);
```
#### **C**

```
int32_t adh;
int32_t st, cha, range;
uint32_t data;
...
 adh = ad open ("usb-ad");
...
 cha = AD CHA TYPE ANALOG OUT |1;range = 0;st = ad float to sample (adh, cha, range, 3.2,
                            &data);
  if (st == 0)st = ad discrete out (adh, cha, range, data);
...
  ad close (adh);
```
Rechnet einen Messwert in den entsprechenden Spannungswert um.

Die Kanalnummer und die Nummer des Messbereichs sind abhängig von der eingesetzten Messhardware und in den entsprechenden Kapiteln dokumentiert (siehe ["Messsysteme"](#page-50-0), S. 46).

### <span id="page-22-0"></span>**4.1.14 ad\_float\_to\_sample64**

#### **Prototype**

```
int32_t
ad float to sample64 (int32 t adh, int32 t cha,
                      uint64 t range, double dbl,
                      uint64t *data);
```

```
C
```

```
int32_t adh;
int32 t st, cha, range;
uint64 t data;
...
 adh = ad open ("usb-ad");
...
 cha = AD CHA TYPE ANALOG OUT|1;
 range = 0;
 st = ad float to sample64 (adh, cha, range, 3.2,
                             &data)
 if (st == 0)st = ad discrete out64 (adh, cha, range, data)
...
  ad close (adh);
```
Rechnet einen Spannungswert in den entsprechenden Messwert um.

Die Kanalnummer und die Nummer des Messbereichs sind abhängig von der eingesetzten Messhardware und in den entsprechenden Kapiteln dokumentiert (siehe ["Messsysteme"](#page-50-0), S. 46).

## <span id="page-22-1"></span>**4.1.15 ad\_analog\_in**

**Prototype**

```
int32_t
ad analog in (int32 t adh, int32 t cha,
              int32 t range, float *volt);
```
Diese Hilfsfunktion ruft [ad\\_discrete\\_in](#page-13-1)**()** auf und rechnet dann den gemessenen Wert mit [ad\\_sample\\_to\\_float](#page-20-0)**()**  in den Spannungswert um. Dabei werden nur analoge Eingänge unterstützt, d. h. intern wird als Kanalnummer **AD\_CHA\_TYPE\_ANALOG\_IN|cha** verwendet.

Die Kanalnummer und die Nummer des Messbereichs sind abhängig von der eingesetzten Messhardware und in den entsprechenden Kapiteln dokumentiert (siehe ["Messsysteme"](#page-50-0), S. 46).

# <span id="page-23-0"></span>**4.1.16 ad\_analog\_out**

**Prototype**

```
int32_t
ad analog out (int32 t adh, int32 t cha,
               int32 t range, float volt);
```
Diese Hilfsfunktion rechnet den Spannungswert mit [ad\\_float\\_to\\_sample](#page-21-0)**()** um und ruft dann [ad\\_discrete\\_out](#page-16-0)**()** auf. Dabei werden nur analoge Ausgänge unterstützt, d. h. intern wird **AD\_CHA\_TYPE\_ANALOG\_OUT|cha** als Kanalnummer verwendet.

Die Kanalnummer und die Nummer des Messbereichs sind abhängig von der eingesetzten Messhardware und in den entsprechenden Kapiteln dokumentiert (siehe ["Messsysteme"](#page-50-0), S. 46).

# <span id="page-23-1"></span>**4.1.17 ad\_digital\_in**

**Prototype**

```
int32_t
ad digital in (int32 t adh,
               int32 t cha, uint32 t *data);
```
Diese Hilfsfunktion ruft [ad\\_discrete\\_in](#page-13-1)**()** mit der Kanalnummer **AD\_CHA\_TYPE\_DIGITAL\_IO|cha** auf.

# <span id="page-23-2"></span>**4.1.18 ad\_digital\_out**

#### **Prototype**

```
int32_t
ad digital out (int32 t adh,
                   int32\overline{t} cha, uint32 t data);
```
Diese Hilfsfunktion ruft [ad\\_discrete\\_out](#page-16-0)**()** mit der Kanalnummer **AD\_CHA\_TYPE\_DIGITAL\_IO|cha** auf.

# <span id="page-23-3"></span>**4.1.19 ad\_set\_digital\_line**

**Prototype**

```
int32_t
ad set digital line (int32 t adh, int32 t cha,
                        int32 t line, uint\overline{3}2 t flag);
```
Diese Hilfsfunktion liest den Kanal **AD\_CHA\_TYPE\_DIGITAL\_IO|cha** und setzt dann entsprechend dem Parameter **flag** die Leitung mit der Nummer **line**. Ist **flag** gleich 0, wird die Leitung zurückgesetzt, ist **flag** ungleich 0, wird die Leitung gesetzt. Die erste Leitung in einem Digitalkanal hat die Nummer 0.

### <span id="page-24-0"></span>**4.1.20 ad\_get\_digital\_line**

**Prototype**

```
int32_t
ad get digital line (int32 t adh, int32 t cha,
                     int32 t line, uint32 t *flag);
```
Diese Hilfsfunktion liest den Kanal **AD\_CHA\_TYPE\_DIGITAL\_IO|cha** und setzt dann **flag** entsprechend der Leitung **line**. Ist die Leitung low, wird **flag** auf 0 gesetzt, ansonsten auf 1. Die erste Leitung eines Digitalkanals hat die Nummer 0.

### <span id="page-24-1"></span>**4.1.21 ad\_get\_line\_direction**

#### **Prototype**

```
int32_t
ad get line direction (int32 t adh, int32 t cha,
                       uint32 t *mask);
```
Liefert eine Bitmaske, die die Richtung der Digitalleitung beschreibt. Jedes gesetzte Bit definiert eine Eingangsleitung, jedes gelöschte Bit eine Ausgangsleitung. Das Bit #0 legt die Richtung der ersten Leitung des Digitalports fest.

# <span id="page-24-2"></span>**4.1.22 ad\_set\_line\_direction**

#### **Prototype**

```
int32_t
ad set line direction (int32 t adh, int32 t cha,
                        int32^-t mask);
```
Setzt die Ein-/Ausgaberichtung aller Leitungen eines Digitalkanals **cha**. Dazu wird eine Bitmaske übergeben, die die Richtung der Leitung des Digitalkanals beschreibt. Jedes gesetzte Bit definiert eine Eingangsleitung, jedes gelöschte Bit eine Ausgangsleitung. Das Bit #0 legt die Richtung der 1. Leitung des Digitalports fest.

Beispielsweise werden mit **0xFFFF** alle Digitalleitungen auf Eingang gesetzt, mit **0x0000** auf Ausgang.

Je nach Messsystem kann eventuell nicht jede Leitung [ad\\_open](#page-10-2) einzeln in der Richtung umgeschaltet werden oder die Richtung ist fest eingestellt (z. B. der Digitalport des [USB-AD14f\)](#page-65-1).

### <span id="page-24-3"></span>**4.1.23 ad\_get\_version**

#### **Prototype**

```
uint32_t
ad_get_version ();
```
Liefert die Version der LIBAD4.DLL zurück. Diese ID lässt sich mit den Makros **AD\_MAJOR\_VERS()**, **AD\_MINOR\_VERS()** und **AD\_BUILD\_VERS()** zerlegen.

# <span id="page-25-0"></span>**4.1.24 ad\_get\_drv\_version**

#### **Prototype**

```
int32_t
ad get drv version (int32 t adh, uint32 t *vers);
```
Liefert die Version des Messkartentreibers zurück, auf den die LIBAD4 aufsetzt.

# <span id="page-25-1"></span>**4.1.25 ad\_get\_product\_info**

**Prototype**

```
struct ad product info
{
..uint32 t serial; /* serial number */
..uint32_t fw_version; /* firmware version */ 
..char model[32]; /* model name */..uint8 t res[256]; /* reserved */
};
int32_t
ad get product info (int32 t adh, int id,
                   struct ad product info *info,
                   int32 t size);
```
Mit der Funktion **ad\_get\_product\_info()** wird die Seriennummer, Firmwareversion und der Produktname des mit **[ad\\_open\(](#page-10-2))** geöffneten Messsystems abgefragt.

Bei dem Parameter id = 0 wird die Information des geöffneten Messsystems geliefert. Mit id = 1 oder 2 kann, falls vorhanden, die Produktinformation eines Messmoduls in dem Messsystem abgefragt werden (z. B. MADDA16 mit PCIe-BASE).

# <span id="page-26-0"></span>5 Scanvorgang

# <span id="page-26-1"></span>5.1 Einführung

Neben der Einzelwertabfrage von Messwerten kann die LIBAD4 auch einen Scanvorgang starten. Dieser tastet mehrere Eingangskanäle in einem festen Zeitraster ab und liefert die erfassten Messwerte in einem Buffer zurück.

Dabei unterscheidet die LIBAD4 zwischen so genannten "memory-only"-Messungen und kontinuierlichen Messungen. Eine "memory-only"-Messung ist so kurz, dass die gesamten Messdaten des Scans im Hauptspeicher des PCs untergebracht werden können. Dazu wird der Scanvorgang eingestellt, gestartet und mit dem Ende des Scans liegen alle Messwerte in einem Buffer vor.

Eine kontinuierliche Messung liefert während des Scanvorgangs die erfassten Messwerte an den Aufrufer ab. Dabei kann für Messsysteme, die selbstständig einen Scanvorgang durchführen (z. B. [LAN-AD16fx /](#page-50-2)  [AMS42/84-LAN,](#page-50-2) [PCIe-BASE / PCI-BASEII / PCI-PIO](#page-54-0) mit [MDA16-4i/-8i/](#page-59-1)[MADDA16/16n,](#page-59-0) [USB-AD16f /](#page-66-0)  [AMS42/84-USB,](#page-66-0) [USB-AD14f\)](#page-65-1) eine interne Messdaten-Speicherverwaltung aktiviert werden. Alternativ dazu lässt sich auch eine eigene Speicherverwaltung realisieren. Der Aufrufer ist in beiden Fällen dafür verantwortlich, die Messdaten schnell genug aus der LIBAD4 auszulesen und zu speichern – andernfalls kommt es zu einem Überlauf der Messwerte und der Scanvorgang wird abgebrochen.

# <span id="page-26-2"></span>5.2 Scanparameter

Der Scanvorgang wird mit Hilfe der zwei Strukturen **[struct ad\\_scan\\_desc](#page-29-0)** und **[struct ad\\_scan\\_cha\\_desc](#page-26-3)** definiert. In **[struct ad\\_scan\\_desc](#page-29-0)** werden die globalen Parameter wie Abtastzeit und Anzahl der Messwerte festgelegt. Für jeden abzutastenden Kanal ist einmal **[struct ad\\_scan\\_cha\\_desc](#page-26-3)** auszufüllen, darin werden die kanalspezifischen Daten wie Kanalnummer oder Triggereinstellungen definiert.

# <span id="page-26-3"></span>**5.2.1 struct ad\_scan\_cha\_desc**

Die Struktur **struct ad\_scan\_cha\_desc** hat folgenden Aufbau:

```
struct ad scan cha desc
{
   int32_t cha;
   int32_t range;
   int32_t store;
   int32_t ratio;
  uint32_t zero;
  int8 t trg mode;
   ...
  uint32 t trg par[2];
  int32 t samples per run;
 ...
};
```
Die Elemente der Struktur haben folgende Bedeutung:

**cha**

**C**

Legt die Nummer des Kanals fest, der abgetastet und gespeichert werden soll. Diese ist Hardware abhängig und in den entsprechenden Abschnitten des Kapitels ["Messsysteme"](#page-50-0) (siehe S. [46\)](#page-50-0) beschrieben.

**range**

#### Scanvorgang

Legt den Messbereich des Kanals fest. Die Nummer des Messbereichs ist Hardware abhängig und in den entsprechenden Abschnitten des Kapitels ["Messsysteme"](#page-50-0) (siehe S. [46\)](#page-50-0) beschrieben.

#### **store**

Legt zusammen mit **ratio** (siehe u.) fest, wie der Kanal gespeichert wird. Eine ausführliche Beschreibung der Speicherarten folgt im nächsten Abschnitt (siehe ["Speicherarten"](#page-27-0), S. 23).

#### **ratio**

Legt das Speicherintervall fest (siehe ["Speicherarten"](#page-27-0), S. 23).

#### **zero**

Legt den Nullpegel für die RMS Berechnung fest und wird deswegen auch nur benötigt, wenn der Effektivwert des Signals gespeichert wird.

#### **trg\_mode**

Legt zusammen mit **trg\_par[]** (siehe u.) fest, ob und wie dieser Kanal einen Trigger auslösen soll.

#### **trg\_par[]**

Legt die Triggerschwellen fest.

#### **samples\_per\_run**

Wird von LIBAD4 zurückgegeben und liefert die Anzahl der Messwerte, die für diesen Kanal produziert werden.

### **Nicht verwendete bzw. undokumentierte Elemente der Struktur müssen unbedingt auf 0 gesetzt werden!**

#### <span id="page-27-0"></span>**5.2.1.1 Speicherarten**

Kanäle können unterschiedlich gespeichert werden. Die Speicherart wird durch **ratio** und **store** aus der Struktur **[struct ad\\_scan\\_cha\\_desc](#page-26-3)** festgelegt.

Im einfachsten Fall steht **store** auf **AD\_STORE\_DISCRETE** und **ratio** auf **1**. Dadurch wird jeder erfasste Messwert im Abtasttakt gespeichert:

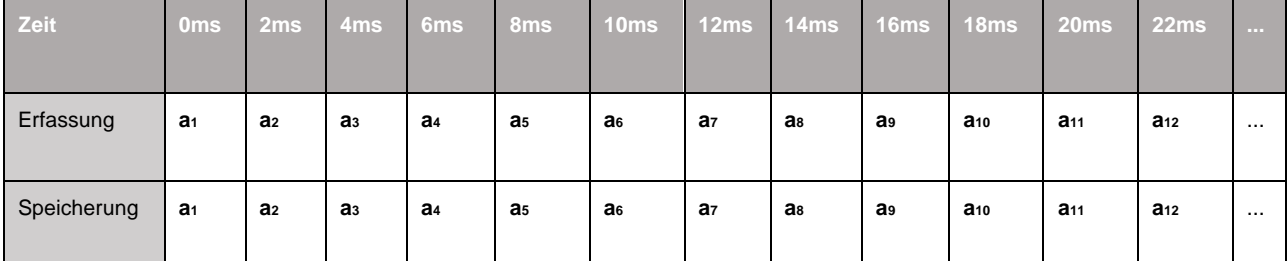

Neben dem erfassten Messwert lassen sich auch Mittelwert, Minimum, Maximum oder RMS über ein Intervall speichern. Dazu definiert die LIBAD4 folgende Konstanten:

**C**

#define AD\_STORE\_DISCRETE #define AD\_STORE\_AVERAGE #define AD\_STORE\_MIN #define AD\_STORE\_MAX #define AD\_STORE\_RMS

Folgende Tabelle veranschaulicht den Zusammenhang zwischen dem Abtasttakt und **ratio**. In diesem Beispiel ist die Abtastzeit auf 2ms eingestellt und der Mittelwert des Kanals **a** wird im Verhältnis 1:5 gespeichert (d. h. **store** steht auf **AD\_STORE\_AVERAGE** und **ratio** auf **5**).

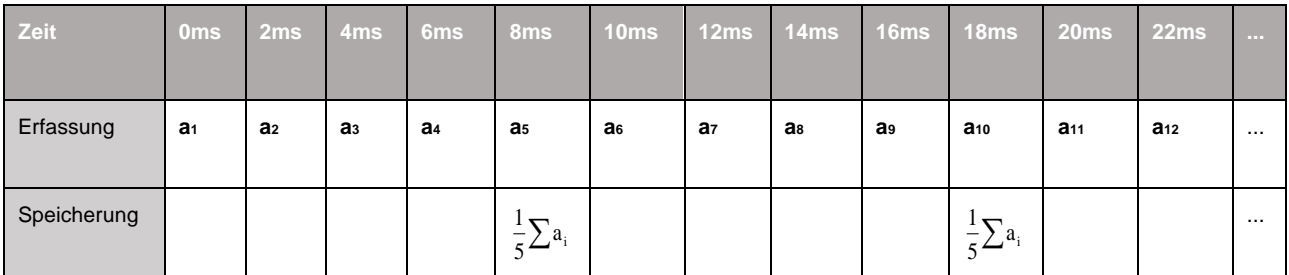

Es ist auch möglich, mehrere Werte eines Kanals zu speichern. Folgendes Beispiel zeigt die Speicherung des zuletzt erfassten Werts und des Mittelwerts aus 5 Messwerten (dazu wird **ratio** auf **5** und **store** auf **AD\_STORE\_DISCRETE|AD\_STORE\_AVERAGE** gesetzt):

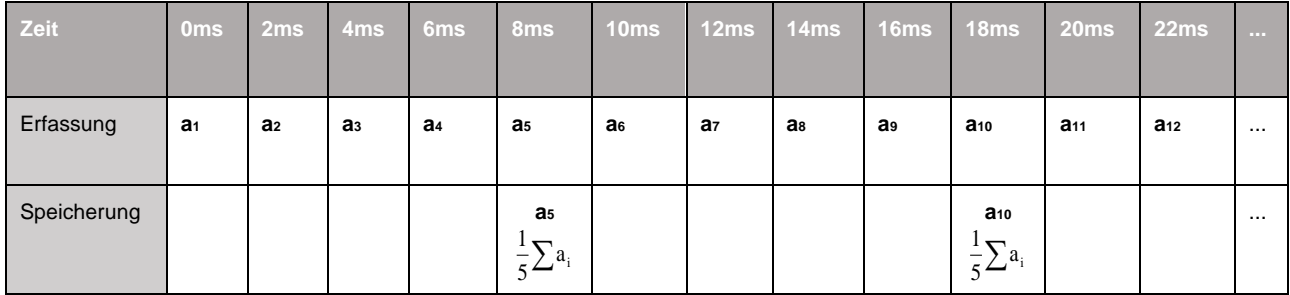

### <span id="page-28-0"></span>**5.2.1.2 Triggerarten**

Die LIBAD4 definiert folgende Trigger:

**C**

```
#define AD_TRG_NONE
#define AD_TRG_POSITIVE
#define AD_TRG_NEGATIVE
#define AD_TRG_INSIDE
#define AD_TRG_OUTSIDE
#define AD_TRG_NEVER
```
Es kann für jeden einzelnen Kanal ein Trigger definiert werden. Die einzelnen Triggerbedingungen werden mit **or** verknüpft, d. h. der erste Kanal, auf dem die Triggerbedingung erfüllt ist, löst den Trigger des Messsystems aus.

Kanäle, die keinen Trigger auslösen sollen, sollten **trg\_mode** auf **AD\_TRG\_NONE** gesetzt haben. Sind alle Kanäle einer Messung auf **AD\_TRG\_NONE** gesetzt, wird diese ohne Trigger durchgeführt, d. h. die Messwerte werden sofort gespeichert.

Werden alle Kanäle auf **AD\_TRG\_NEVER** gestellt, dann wird kein Trigger ausgelöst. In diesem Fall läuft die Messung bis zum expliziten Aufruf der Funktion **[ad\\_stop\\_scan\(](#page-49-1))**.

Bei den Triggerbedingungen **AD\_TRG\_POSITIVE** (Positive Flanke) bzw. **AD\_TRG\_NEGATIVE** (Negative Flanke) wird ein Trigger ausgelöst bei Über- bzw. Unterschreiten des unter "Triggerpegel 1" definierten Messwerts (**[struct ad\\_scan\\_cha\\_desc](#page-26-3)**, Parameter **trg\_par[0]**). Bei Messsystemen mit 12- und 16-Bit Auflösung müssen die Werte für den 16-Bit Triggerpegel in den unteren 16-Bit des Triggerpegel Parameters eingetragen werden. Bei Flankentriggerung, wie zum Beispiel "Positive Flanke", muss der Kanal vorher unter dem Triggerpegel sein, bevor die Überschreitung des Pegels den Trigger auslöst.

Bei den Triggerbedingungen **AD\_TRG\_INSIDE** bzw. **AD\_TRG\_OUTSIDE** wird ein Trigger ausgelöst, wenn der Messwert innerhalb bzw. außerhalb des durch "Triggerpegel 1" (**[struct ad\\_scan\\_cha\\_desc](#page-26-3)**, Parameter **trg\_par[0]** für Minimum) und "Triggerpegel 2" (**[struct ad\\_scan\\_cha\\_desc](#page-26-3)**, Parameter **trg\_par[1]** für Maximum) definierten Bereichs liegt. Bei einem Fenstertrigger ist im Unterschied zum Flankentrigger nur der aktuelle Messwert ausschlaggebend für das Auslösen des Triggers.

## <span id="page-29-0"></span>**5.2.2 struct ad\_scan\_desc**

Die globalen Einstellungen eines Scanvorgangs werden in der Struktur **struct ad\_scan\_desc** festgelegt. Diese hat folgenden Aufbau:

```
C
```

```
struct ad scan desc
{
  double sample rate;
   ...
  uint64 t prehist;
  uint64 t posthist;
  uint32 t ticks per run;
  uint32 t bytes per run;
  uint32<sup>t</sup> samples per run;
  uint32<sup>-</sup>t flags;
   ...
};
```
Die Elemente der Struktur haben folgende Bedeutung:

#### **sample\_rate**

Legt die Abtastrate der Messung fest (in Sekunden). Um z. B. eine Abtastrate von 100Hz zu erreichen, muss der Wert 0.01 verwendet werden.

#### **prehist**

Legt die Länge der Vorgeschichte fest (nur bei Trigger, sonst auf 0 setzen).

#### **posthist**

Legt die Länge der Nachgeschichte fest.

#### **ticks\_per\_run**

Wird für kontinuierliche Messungen benötigt und legt dabei die Blockgröße fest, mit der die Messwerte von dem Messsystem abgeholt werden sollen. Anschließend gibt die LIBAD4 in **ticks\_per\_run** zurück, mit welcher Blockgröße im Messwertbuffer die Werte von dem Gerät geliefert werden.

#### **bytes\_per\_run**

Wird von LIBAD4 zurückgegeben, legt bei nicht aktivierter interner Messdaten-Speicherverwaltung die Größe des Buffers für **[ad\\_get\\_next\\_run\(](#page-47-1))** fest (in Bytes).

#### samples per run

Wird von LIBAD4 zurückgegeben, legt bei nicht aktivierter interner Messdaten-Speicherverwaltung die Anzahl der Messwerte eines Buffers fest, der von **[ad\\_get\\_next\\_run\\_f\(](#page-48-0))** zurückgegeben wird.

#### **flags**

Das Bit **AD\_SF\_SAMPLES** in **flags** legt die Messdaten-Speicherverwaltung fest. Wenn das Bit **AD\_SF\_SAMPLES** gesetzt ist, wird die interne Messdaten-Speicherverwaltung aktiviert. Wenn das Bit **AD\_SF\_SAMPLES** nicht gesetzt ist, muss eine eigene Speicherverwaltung realisiert werden.

- **Nicht verwendete bzw. undokumentierte Elemente der Struktur müssen unbedingt auf 0 gesetzt werden!**
- **Die interne Messdaten-Speicherverwaltung kann nur für Messsysteme verwendet werden, die selbstständig die Messdaten erfassen und speichern (z. B. [LAN-AD16fx / AMS42/84-LAN,](#page-50-2) [USB-](#page-66-0)[AD16f / AMS42/84-USB,](#page-66-0) [PCIe-BASE / PCI-BASEII / PCI-PIO](#page-55-1) mit [MDA16-4i/-8i/](#page-59-1)[MADDA16/16n\)](#page-59-0).**

• **Bei aktivierter interner Messdaten-Speicherverwaltung muss die Routine [ad\\_poll\\_scan\\_state\(](#page-49-0)) kontinuierlich aufgerufen werden. Das Auslesen der Messwerte aus dem internen Speicher erfolgt mit den Routinen [ad\\_get\\_samples\(](#page-45-0)), [ad\\_get\\_samples\\_f\(](#page-45-1)), oder [ad\\_get\\_samples\\_f64\(](#page-46-0)).**

### <span id="page-30-0"></span>**5.2.3 struct ad\_scan\_state**

Während einer laufenden Messung liefert die LIBAD4 den Zustand der Messung in der Struktur **struct ad\_scan\_state** zurück:

**C**

```
struct ad scan state
{
   int32_t flags;
  int32 t runs pending;
  int64_t posthist;
};
```
Die Elemente der Struktur haben folgende Bedeutung:

#### **flags**

Zeigt den Zustand der Messung an (siehe u.).

#### **posthist**

**C**

Enthält die aktuelle Anzahl der Messwerte nach dem Trigger. Ist kein Trigger eingestellt, dann wird die Anzahl der aktuell gesampelten Messwerte übergeben.

#### **runs\_pending**

Zeigt an, ob der nächste RUN ausgelesen werden kann. Ist dieses Flag ungleich null, dann kann der nächste RUN mit **[ad\\_get\\_next\\_run](#page-47-1) ()** ausgelesen werden.

Im Element **flags** wird der Zustand des Scans übergeben. Damit lässt sich abfragen, ob der Trigger bereits erfolgt ist und ob die Messung noch läuft:

```
struct ad scan state state;
...
if (state & AD_SF_TRIGGER)
 /* scan has triggered */
...
if (state & AD_SF_SCANNING)
  /* scan is still running */
```
Die Struktur **struct ad\_scan\_state** kann von der LIBAD4 entweder beim Auslesen der Messwerte mit **[ad\\_get\\_next\\_run\(](#page-47-1))** oder durch den expliziten Aufruf von **[ad\\_poll\\_scan\\_state\(](#page-49-0))** erfragt werden.

**C**

# <span id="page-31-0"></span>**5.2.4 struct ad\_scan\_pos**

```
struct ad scan pos
{
 uint32 t run;
 uint32 t offset;
};
```
Die Struktur **struct ad\_scan\_pos** enthält RUN Informationen über den Scan.

Die Elemente der Struktur haben folgende Bedeutung:

**run**

**C**

Nummer des RUNs im Scan

#### **offset**

Offset in dem jeweiligen RUN des Scans

## <span id="page-31-1"></span>**5.2.5 struct ad\_cha\_layout**

```
struct ad cha layout
{
  struct ad scan pos start;
  int64 t prehist samples;
  int64^{-}t posthist samples;
   double t0;
};
```
Die Struktur **struct ad\_cha\_layout** enthält Informationen für jeden Kanal, der gescannt wird. Diese Informationen sind erst nach dem Beenden eines Scans vorhanden.

Die Elemente der Struktur haben folgende Bedeutung:

**start**

Position des ersten Messwertes in dem Scan

#### **prehist**

Anzahl der Messwerte vor der Triggerung

#### **posthist**

Anzahl der Messwerte nach der Triggerung

```
t0
```
Zeit bis zum Eintreten des Triggerereignisses in Sekunden

# <span id="page-31-2"></span>5.3 Memory-only Scan

Ein "memory-only"-Scan wird durch den Aufruf der drei Funktionen **[ad\\_start\\_mem\\_scan\(](#page-42-1))**, **[ad\\_get\\_next\\_run\(](#page-47-1))** und **[ad\\_stop\\_scan\(](#page-49-1))** ausgelöst und durchgeführt. Alle gespeicherten Samples eines solchen Scans liegen im (physikalisch vorhandenen) Hauptspeicher des PCs.

Der Beispielcode im folgenden Kapitel demonstriert das [Starten eines Scans](#page-32-0) und das Auslesen der Messwerte.

### <span id="page-32-0"></span>**5.3.1 Starten eines Scans**

Um die Funktion **[ad\\_start\\_mem\\_scan\(](#page-42-1))** aufrufen zu können, müssen zuerst die abzutastenden Kanäle definiert werden. Folgendes Beispiel legt die Kanalbeschreibung für zwei Kanäle (Analogeingang 1 und Analogeingang 3) an. Beide Kanäle werden 1:1 gespeichert.

```
C
```

```
struct ad scan cha desc chav[2];
...
memset (chav, 0, sizeof(chav));
chav[0].cha = AD CHA TYPE ANALOG IN|1;chav[0].store = AD STORE DISCRETE;
chav[0].ratio = 1;
chav[0].trg mode = AD TRG NONE;
chav[1].cha = AD CHA TYPE ANALOG IN|3;chav[1].store = AD STORE DISCRETE;
chav[1].ratio = 1;
chav[1].trg mode = AD TRG NONE;
```
Außerdem müssen die globalen Scanparameter in der Struktur **[struct ad\\_scan\\_desc](#page-29-0)** gesetzt werden. Folgendes Beispiel setzt die Abtastrate auf 1kHz und speichert 500 Messwerte (pro Kanal).

**C**

```
struct ad scan desc sd;
...
memset (&sd, 0, sizeof(sd));
sd.sample rate = 0.001f;
sd.prehist = 0;
sd.posthist = 500;
```
Anschließend kann **[ad\\_start\\_mem\\_scan\(](#page-42-1))** aufgerufen werden:

```
C
int32_t rc;
...
rc = ad start mem scan (adh, &sd, 2, chav);
if (rc \neq 0) return rc;
...
```
Jetzt läuft der Scanvorgang im Hintergrund und ist nach 0.5sec. fertig (500x 1ms).

### <span id="page-32-1"></span>**5.3.2 Auslesen der Messwerte**

Das Auslesen der Messwerte geschieht mit der Funktion **[ad\\_get\\_next\\_run\(](#page-47-1))** oder **[ad\\_get\\_next\\_run\\_f\(](#page-48-0))**. Dabei liefert **[ad\\_get\\_next\\_run\(](#page-47-1))** die Messwerte direkt vom Messsystem (also als 16-Bit Werte). Die Funktion **[ad\\_get\\_next\\_run\\_f\(](#page-48-0))** liefert dagegen Float-Werte, die bereits (je nach Messbereich) in die zugehörigen Spannungswerte umgerechnet sind. Beide Funktionen blockieren im Fall eines "memory-only"-Scans solange, bis alle Messwerte erfasst sind (in unserem Fall also für 0.5 Sekunden).

**Scanvorgang** 

**Beide Funktionen erwarten einen Zeiger auf einen Datenbuffer. Dieser muss groß genug sein, um die gesamten Messwerte aufnehmen zu können, andernfalls wird Speicher überschrieben und das Programm wird abstürzen!** 

Die Mindestgröße des Buffers für **[ad\\_get\\_next\\_run\(](#page-47-1))** lässt sich am Element **bytes\_per\_run** der Struktur **[struct ad\\_scan\\_desc](#page-29-0)** feststellen. Ein Buffer, der von **[ad\\_get\\_next\\_run\\_f\(](#page-48-0))** gefüllt werden soll, muss mindestens für **samples\_per\_run** Float-Werte Platz bieten.

In unserem Fall werden 2 Kanäle à 500 Messwerte gespeichert, so dass der Messwertspeicher eine Größe von 1000 Float-Werten aufweisen muss:

```
C
float samples[1000];
...
ASSERT (sd.samples per run <= 1000);
rc = ad get next run f (adh, NULL, NULL, samples);...
```
Das Feld **samples[]** ist nach dem erfolgreichen Aufruf der Funktion mit folgenden Messwerten beschrieben (die Messwerte **a<sup>i</sup>** kommen vom Analogeingang 1, die Messwerte **b<sup>i</sup>** von Analogeingang 3):

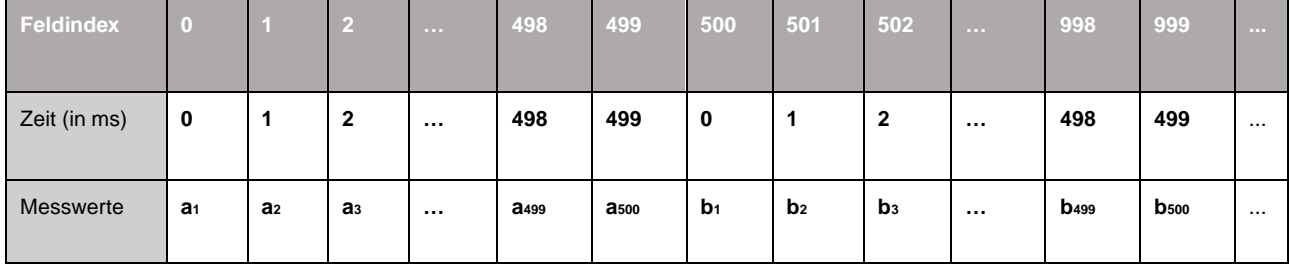

### <span id="page-33-0"></span>**5.3.3 Stoppen des Scans**

Wenn ein Scanvorgang erfolgreich gestartet wurde (Rückgabewert von **ad start scan()** war 0), muss dieser Scan mit **[ad\\_stop\\_scan\(](#page-49-1))** abgeschlossen werden.

**Der Scan muss auch dann gestoppt werden, wenn das Auslesen der Messwerte einen Fehler geliefert hat. Solange der Scan nicht gestoppt worden ist, kann kein neuer Scan gestartet werden.**

Folgender Beispielcode stoppt den Scan:

```
int32 t scan result;
...
rc = ad stop scan (adh, &scan result);...
```
# <span id="page-34-0"></span>5.4 Kontinuierliche Messung

**C**

Neben dem "memory-only"-Scan bietet die LIBAD4 auch die Möglichkeit, eine kontinuierliche Messung zu starten. Diese hat gegenüber dem "memory-only"-Scan die Eigenschaft, dass die Messwerte blockweise an den Aufrufer übergeben werden. Dadurch ist der Aufrufer in der Lage, die Messwerte während des Scans zu untersuchen, um z. B. eine Regelung durchzuführen.

In diesem Fall werden die Messwerte zu so genannten RUNs zusammengefasst und von der LIBAD4 als RUNs an den Aufrufer übergeben. Die Anzahl der Messwerte, die zu einem RUN zusammengefasst werden, lässt sich durch den Aufrufer durch das Element **ticks per run** der Struktur struct ad scan desc vorgeben.

Dieser Parameter kann durchaus extreme Werte annehmen. Wird **ticks\_per\_run** beispielsweise auf 1 gesetzt, erzeugt die LIBAD4 für jeden Messwert einen einzelnen RUN. Allerdings lassen sich mit dieser Einstellung selbstverständlich nur noch sehr niedrige Abtastraten realisieren.

Es ist die Aufgabe des Aufrufers, die Anzahl der Messwerte pro RUN so einzustellen, dass **[ad\\_get\\_next\\_run\(](#page-47-1))** noch oft genug aufgerufen werden kann, um einen Überlauf der Messwerte zu verhindern. Andernfalls wird die Messung von der LIBAD4 abgebrochen.

### <span id="page-34-1"></span>**5.4.1 Aufbau eines RUNs**

Die Anzahl der Messwerte eines RUNs wird an die LIBAD4 im Element **ticks\_per\_run** der Struktur **[struct](#page-29-0)  [ad\\_scan\\_desc](#page-29-0)** übergeben. Folgendes Beispiel verteilt die Messwerte des Scans auf zwei RUNs à 250 Messwerte (pro Signal).

Wie dies Beispiel zeigt, wird eine kontinuierliche Abtastung mit **[ad\\_start\\_scan\(](#page-44-0))** (im Gegensatz zu **[ad\\_start\\_mem\\_scan\(](#page-42-1))**) gestartet. In diesem Fall muss das Feld **ticks\_per\_run** der Struktur **[struct](#page-29-0)  [ad\\_scan\\_desc](#page-29-0)** vorher definiert werden.

Das Beispiel produziert die folgenden zwei RUNs während der Messung, wobei der erste RUN 250ms nach Start des Scans, der zweite 500ms nach Start des Scans von **[ad\\_get\\_next\\_run\(](#page-47-1))** zurückgegeben wird.

Scanvorgang

**C**

```
int32_t rc;
struct ad scan cha desc chav[2];
struct ad
scan desc sd;
...
memset (&chav, 0, sizeof(chav));
memset (&sd, 0, sizeof(sd));
char[0].cha = AD\_CHA_TYPE\_ANALOG_IN|1;chav[0].store = AD STORE DISCRETE;
chav[0].ratio = 1;
chav[0].trg_mode = AD_TRG_NONE;
chav[1].cha = AD CHA TYPE ANALOG IN|3;chav[1].store = AD STORE DISCRETE;
chav[1].ratio = 1;
chav[1].trg mode = AD_TRG_NONE;
sd.sample rate = 0.001f;
sd.prehist = 0;
sd.posthist = 500;
sd.ticks per run = 250;
rc = ad start scan (adh, & sd, 2, chav);if (rc \neq 0) return rc;
...
rc = ad stop scan (adh, &scan result);...
```
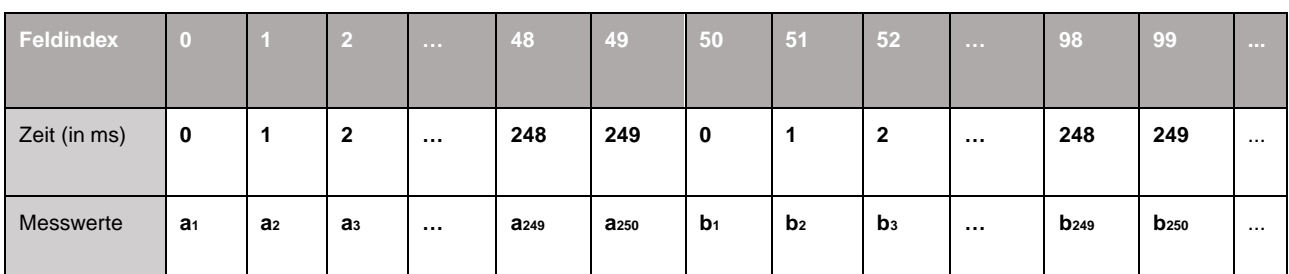

#### **RUN #0**

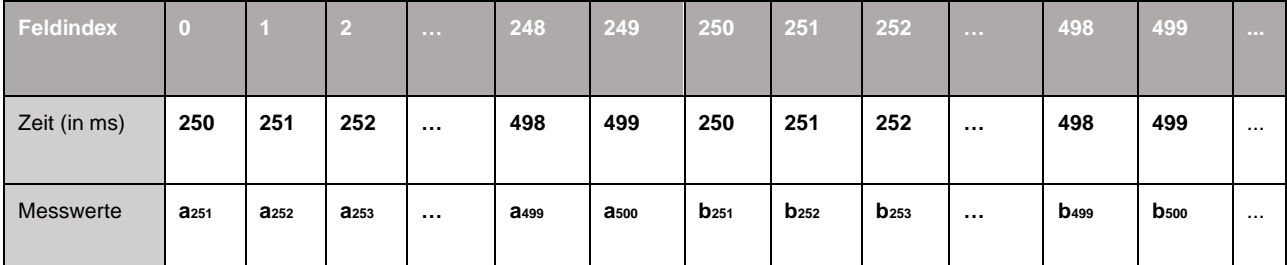

#### **RUN #1**
Folgender Beispielcode liest die RUNs während der Messung aus:

**C C C C C C** 

```
struct ad scan state state;
uint8 t *\overline{data}, *p;
uint32 t samples, runs, run_id;
int32_t rc;
...
/* alloc enough space to hold all those runs */
samples = sd.prehist + sd.posthist;
runs = (samples + sd.ticks_per_run-1) / sd.ticks_per_run;
data = malloc (runs * sd.bytes_per_run);
if (data == NULL)
  /* error handling ... */
p = data;state.flags = AD_SF_SCANNING;
while (state.flags & AD SF SCANNING)
   {
    rc = ad get next run (adh, & state, & run id, p);if (rc \mid = 0) /* error handling ... */
    printf ("got run %d (%d pending) \n",
            run id, state.runs pending);
    p += sd.bytes_per_run;
   }
rc = ad stop scan (adh, &scan result);...
```
**C**

# <span id="page-37-0"></span>**5.4.2 Ein Messwert pro RUN**

```
struct ad scan cha desc chav[2];
struct ad scan desc sd;
int32_t rc;
...
memset (&chav, 0, sizeof(chav));
memset (&sd, 0, sizeof(sd));
chav[0].cha = AD CHA TYPE ANALOG IN|1;chav[0].store = AD_STORE_DISCRETE;
chav[0].ratio = 1;
chav[0].trg mode = AD TRG NONE;
chav[1].cha = AD CHA TYPE ANALOG IN|3;chav[1].store = AD STORE DISCRETE;
chav[1].ratio = 1;
chav[1].trg_mode = AD_TRG_NONE;
sd.sample rate = 0.010f;
sd.prehist = 0;sd.posthist = 500;
sd.ticks per run = 1;
rc = ad start scan (adh, %sd, 2, chav);if (rc \mid = 0) return rc;
...
```
Wird **ticks\_per\_run** auf **1** gestellt, dann werden RUNs mit einem Messwert pro Signal erzeugt.

Das obige Beispiel erzeugt 500 RUNs mit folgendem Aufbau:

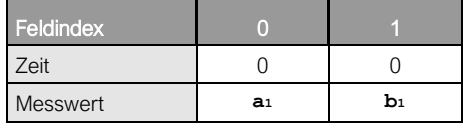

#### **RUN #0**

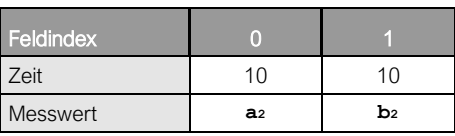

#### **RUN #1**

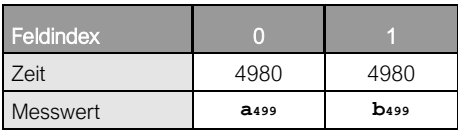

#### **RUN #498**

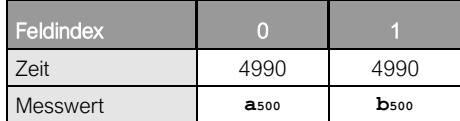

#### **RUN #499**

# **5.4.3 Signale mit unterschiedlicher Speicherrate**

Die beiden vorherigen Beispiele (siehe ["Ein Messwert pro RUN"](#page-37-0), S. [33\)](#page-37-0) beschreiben den Aufbau eines RUNs für Signale, die im Verhältnis 1:1 gespeichert werden. Im Folgenden wird ein Beispiel mit der Speicherrate 1:5 erläutert.

Wird ein Signal in einem anderen Verhältnis als 1:1 gespeichert, dann muss zwischen Abtasttakt und Speicherrate unterschieden werden. Die Abtastrate wird für alle Kanäle des Messsystems durch das Element **sample\_rate** der Struktur **[struct ad\\_scan\\_desc](#page-29-0)** festgelegt. Die Speicherrate kann für jeden Kanal unterschiedlich sein und ergibt sich über den Parameter **ratio** der Strukur **[struct ad\\_scan\\_desc](#page-29-0)**, indem die Speicherrate durch **ratio** geteilt wird.

Folgendes Diagramm stellt einen Scan dar, in dem zwei Eingangskanäle mit einer Abtastrate von 2ms (50Hz) abgetastet werden. Der Eingang **a** wird 1:1 gespeichert, der Eingang **b** speichert den Mittelwert über 5 Messwerte.

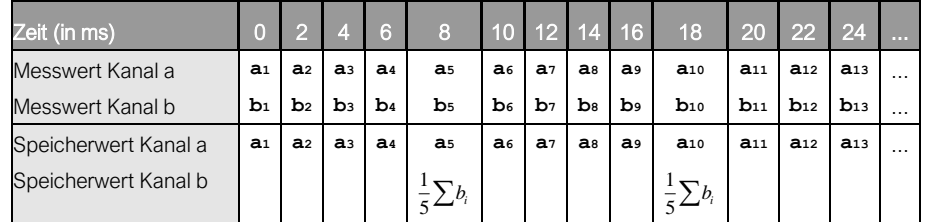

Nachdem in jedem RUN mindestens ein Messwert pro Kanal gespeichert wird, legen die eingestellten Speicherraten die minimale Größe eines RUNs fest.

In diesem Fall besteht der kleinste mögliche RUN aus fünf Abtasttakten (**ticks\_per\_run** = 5), in dem fünf Messwerte des Eingangskanals **a** enthalten sind, sowie der Mittelwert aus den fünf Messwerten des Eingangs **b**:

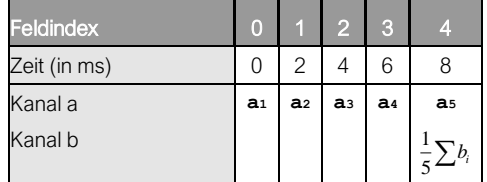

Werden mehrere Abtasttakte zu einem RUN kombiniert, liegen die gespeicherten Werte pro Signal hintereinander (Beispiel für **ticks\_per\_run** = 250):

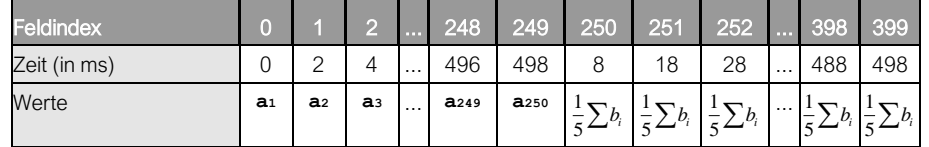

# 5.5 Messung mit Triggerung

Mit der **LIBAD4** kann eine Messung mit Triggerung erfolgen. Dabei muss die interne Messdaten-Speicherverwaltung aktiviert sein (Bit **AD\_SF\_SAMPLES** des Elements **flags** in der **[struct ad\\_scan\\_desc](#page-29-0)** ist gesetzt).

Die Anzahl der Messwerte vor der Triggerung (Vorgeschichte bzw. Prehistory) und die Anzahl der Messwerte nach der Triggerung (Nachgeschichte bzw. Posthistory) können für die Messung in der Struktur **[struct](#page-29-0)  [ad\\_scan\\_desc](#page-29-0)** frei eingestellt werden.

#### Scanvorgang

Ferner lässt sich für jeden Kanal eine Triggerbedingung in der Scankanalstruktur **[struct ad\\_scan\\_cha\\_desc](#page-26-0)** definieren. Trifft eine der Triggerbedingungen zu, erfolgt die Triggerung und die Messung wird nach Ablauf der Nachgeschichte beendet.

Das kontinuierliche Lesen der Messwerte erfolgt mit dem Befehl **[ad\\_poll\\_scan\\_state\(](#page-49-0))**. Dabei wird auch der aktuelle Scanzustand abgefragt. Solange das Bit **AD\_SF\_SCANNING** im Element **flags** der Struktur **[struct](#page-30-0)  [ad\\_scan\\_state](#page-30-0)** gesetzt ist, läuft die Messung. Sobald das Bit **AD\_SF\_TRIGGER** gesetzt ist, hat die Messung getriggert, d. h. wenigstens eine der Triggerbedingungen wurde erreicht.

Das Auslesen der Messwerte erfolgt mit den Routinen **[ad\\_get\\_samples\(](#page-45-0))**, **[ad\\_get\\_samples\\_f\(](#page-45-1))**, oder **[ad\\_get\\_samples\\_f64\(](#page-46-0))**. Dabei liefert **[ad\\_get\\_samples\(](#page-45-0))** die Messwerte direkt vom Messsystem**, [ad\\_get\\_samples\\_f\(](#page-45-1))** oder **[ad\\_get\\_samples\\_f64\(](#page-46-0))** liefern dagegen Float-Werte bzw. Double-Werte, die bereits (je nach Messbereich) in die zugehörigen Spannungswerte umgerechnet sind. Bei diesen Routinen können Daten gezielt für einen Scankanal ausgelesen werden. Anzahl und Startposition der auszulesenden Daten werden beim Funktionsaufruf übergeben. Informationen über den Messdatenspeicher für einen Messkanal werden mittels **[ad\\_get\\_sample\\_layout\(](#page-44-0))** abgefragt.

**Die Installation des Libad4 SDK unter Windows® beinhaltet ein C/C++-Beispiel für die Programmierung eines Scans mit Triggerung.**

# **5.5.1 Parameter der Scankanäle bei Triggerung**

Die Triggerbedingung wird für jeden Kanal mit Hilfe der Parameter **trg\_mode** und **trg\_par** der Struktur **[struct](#page-26-0)  [ad\\_scan\\_cha\\_desc](#page-26-0)** definiert.

Das folgende Beispiel definiert einen Trigger mit positiver analoger Flanke:

```
uint32 t data;
  int rng;
 struct ad scan cha desc chav[2];
 rng = 2; /* e.q. +/-5V for usb-ad16f *//* need to ensure everything in chav is zero */memset (&chav, 0, sizeof(chav));
 chav[0].cha = AD CHA TYPE ANALOG IN | 1;
 char[0].store = AD STORE DISCRETE;chav[0].ratio = 1;
 char[0].range = rng;#define TRIGGER VALUE 2.5
   /* setup trigger for the 1st channel:
   * positive trigger at the defined TRIGGER_VALUE
   */
 chav[0].trg mode = AD TRG POSITIVE;
 rc = ad~float~to~sample(adh,~chav[0].cha, rng,TRIGGER VALUE, &data);
   /* Note: The data have to be placed in the lower 16-bit
   * for all 12-bit and 16-bit devices, e.g. usb-ad16f,
   * usb-ad, mad12a, mad16a, mad16f, im-ad25a, etc.
   */
 printf("Trigger Value 88.3f = hex 0x804x (rc=8d) \n\times r,
         TRIGGER VALUE, data>>16, rc);
 chav[0].trg par[0] = data>>16;
 chav[0].trg par[1] = 0;
```
Das nächste Beispiel definiert einen digitalen Trigger:

```
 /* 2nd scan channel: digital */
chav[1].cha = AD CHA TYPE DIGITAL IO | 1;
chav[1].store = AD_STORE_DISCRETE;
chav[1].ratio = 1;
chav[1].range = 0;
 /* set up trigger for the digital channel:
  * trigger when low state at digital line 1.
  * Note: 
  * Does NOT trigger on a change in the digital
  * state, it triggers at the digital state condition
  */
chav[1].trg mode = AD TRG DIGITAL;
 /* trigger condition: 
   (data and trg par[0] xor trg par[1] != 0)
  */
chav[1].trg par[0] = 0x0001; /* and mask value */
chav[1].trg par[1] = 0x0001; /* xor mask value */
```
**C**

**C**

#### Scanvorgang

**C**

Die Scanparameter der Vorgeschichte und Nachgeschichte werden in der Struktur **[struct ad\\_scan\\_desc](#page-29-0)** festgelegt, wie im Folgenden beispielhaft gezeigt wird:

```
struct ad scan desc sd;
memset (&sd, 0, sizeof(sd));
sd.sample rate = 0.001f;
sd.prehist = 100;sd.posthist = 500;
sd.ticks per run = 200;
/* Scans with trigger need the internally managed
 * samples memory to be activated! 
 */
sd.flags = AD SF SAMPLES;
```
Folgender Codeabschnitt zeigt, wie die Daten von dem Messsystem kontinuierlich geholt werden, solange bis die Messung beendet ist. Die Messung wird mittels **[ad\\_start\\_scan](#page-44-1)** gestartet.Ein kontinuierlicher Aufruf von **ad\_poll\_scan\_state** ist nötig, damit die Messdaten in den internen Messdatenspeicher geschrieben werden. Die momentanen vorhanden Messwerte können aus dem Messdatenspeicher auch während der Messung extrahiert werde

```
C
```

```
 /* start scan
 */
rc = ad start scan (adh, %sd, CHAC, chav);if (rc < 0) /* error */
struct ad scan state state;
state.flags = AD SF SCANNING;
while (state.flags \overline{\alpha} AD SF SCANNING)
   {
    rc = ad poll scan state (adh, &state);
    if (rc != 0) /* error */
    if ((state.flags & AD SF TRIGGER) == 0)
      ; /* before trigger */ else
      : /* after trigger */ }
```
Nach Triggerung der Messung und Ablauf der Nachgeschichte wird die Messung beendet und die Daten von jedem Kanal können aus dem Ringbuffer extrahiert werden.

```
 /* Big enough for all data (see above)!
     */
    float tmp[600]; 
   uint32 t nval;
   struct ad sample layout layout;
   for (int i = 0; i < 2; i++)
      {
         /* get information about the scan channel i
         */
        ad_get_sample_layout (adh, 0, &layout);
       nval = 600;
       rc = ad get samples f(adh, i, AD STORE DISCRETE, layout.start, &nval, tmp);
       printf ("\nchannel #%d", i);
       int j = 0;
       while (j < ((int) nval)) {
           printf ("88.3f\n", data[j++]); }
      }
```
# 5.6 Funktionsbeschreibung (Scan)

## <span id="page-42-0"></span>**5.6.1 ad\_start\_mem\_scan**

```
Prototype
```

```
int32_t
ad start mem scan (int32 t adh,
                   struct ad scan desc *scan desc,
                   uint32 t chac,
                   struct ad_scan_cha_desc *chav);
```
**C**

Scanvorgang

**C**

```
struct ad scan cha desc chav[2];
struct ad scan desc sd;
int32_t rc;
...
memset (&chav, 0, sizeof(chav));
memset (&sd, 0, sizeof(sd));
/* sample and store analog input #1 */chav[0].cha = AD CHA TYPE ANALOG IN|1;char[0].store = AD STORE DISCRETE;chav[0].ratio = 1;
chav[0].trg mode = AD TRG NONE;
/* sample and store analog input #3 */
chav[1].cha = AD CHA TYPE ANALOG IN|3;chav[1].store = AD STORE DISCRETE;
chav[1].ratio = 1;
chav[1].trg mode = AD_TRG_NONE;
/* 1kHz, 500 samples per signal /
sd.sample rate = 0.001f;
sd.prehist = 0;
sd.posthist = 500;
rc = ad start mem scan (adh, &sd, 2, chav);
if (rc \overline{l} = 0) /* error handling */
```
Startet einen "memory-only"-Scan. Der Funktion werden ein Zeiger auf ein Element der Struktur **[struct](#page-29-0)  [ad\\_scan\\_desc](#page-29-0)** übergeben, die Zahl der abzutastenden Kanäle und ein Feld von Elementen der Struktur **[struct ad\\_scan\\_cha\\_desc](#page-26-0)**.

**Aufgrund von Einschränkungen bei den meisten Messkarten müssen die Eingangskanäle unbedingt in aufsteigender Reihenfolge im Feld chav[] angegeben werden! Werden außer Analogeingängen auch Zähler und Digitaleingänge abgetastet, müssen erst alle analogen, dann alle Zähler und schließlich die digitalen Kanäle angegeben werden!** 

Die Felder **sample\_rate**, **ticks\_per\_run**, **bytes\_per\_run** und **samples\_per\_run** der Struktur **[struct](#page-29-0)  [ad\\_scan\\_desc](#page-29-0)** werden für die angegebenen Parameter neu berechnet (siehe ["ad\\_calc\\_run\\_size"](#page-47-0), S. [43\)](#page-47-0).

### <span id="page-44-1"></span>**5.6.2 ad\_start\_scan**

```
Prototype
```

```
int32_t
ad start scan (int32 t adh,
               struct ad scan desc *scan desc,
                uint32_t chac,
               struct ad scan cha desc *chav);
```
Anders als **[ad\\_start\\_mem\\_scan\(](#page-42-0))** wertet **[ad\\_start\\_scan\(](#page-44-1))** das Element **ticks\_per\_run** der Struktur **[struct](#page-29-0)  [ad\\_scan\\_desc](#page-29-0)** aus. Damit kann ein Scan auf mehrere RUNs verteilt werden (siehe ["Kontinuierliche](#page-34-0)  [Messung"](#page-34-0), S. 30).

**Aufgrund von Einschränkungen bei den meisten Messkarten müssen die Eingangskanäle unbedingt in aufsteigender Reihenfolge im Feldchav[] angegeben werden! Werden außer Analogeingängen auch Zähler und Digitaleingänge abgetastet, müssen erst alle analogen, dann alle Zähler und schließlich die digitalen Kanäle angegeben werden!**

Die Felder **sample\_rate**, **ticks\_per\_run**, **bytes\_per\_run** und **samples\_per\_run** der Struktur **[struct](#page-29-0)  [ad\\_scan\\_desc](#page-29-0)** werden für die angegebenen Parameter neu berechnet (siehe ["ad\\_calc\\_run\\_size"](#page-47-0), S. [43\)](#page-47-0).

### <span id="page-44-0"></span>**5.6.3 ad\_get\_sample\_layout**

#### **Prototype**

```
int32_t
ad get sample layout (int32 t adh, int32 t index, struct
ad sample layout *layout);
```
Liefert bei aktivierter interner Messdaten-Speicherverwaltung Informationen über den Messdatenspeicher für den Scankanal **index**. Die Scankanal Nummerierung beginnt mit **index** = 0.

Die Struktur **struct ad\_sample\_layout** besteht aus:

```
C
struct ad sample layout
{
  uint64 t buffer start;
  uint64 t start;
  uint64 t prehist samples;
  uint64^-t posthist samples;
   };
```
Die Elemente der Struktur haben folgende Bedeutung:

#### **buffer\_start**

Position des ersten Messwerts im Messdatenspeicher des Scans

#### **start**

Position des ersten Messwerts der Vorgeschichte im Messdatenspeicher

#### **prehist\_samples**

Anzahl der vorhandenen Messwerte vor der Triggerung im Messdatenspeicher. Die Vorgeschichte erstreckt sich von der Position **start** bis zu (**start** + **prehist\_samples**).

#### **posthist\_samples**

Anzahl der vorhandenen Messwerte nach der Triggerung. Die Nachgeschichte erstreckt sich von der Position (**start** + **prehist\_samples**) bis zu (**start** + **prehist\_samples** + **posthist\_samples**).

**Die interne Messdaten-Speicherverwaltung (Bit AD\_SF\_SAMPLES des Elements flags in der [struct](#page-29-0)  [ad\\_scan\\_desc](#page-29-0) gesetzt) muss aktiviert sein, damit diese Routine benutzt werden kann.** 

## <span id="page-45-0"></span>**5.6.4 ad\_get\_samples**

#### **Prototype**

```
int32_t 
ad get samples (int32 t adh, int32 t index, int32 t type, uint64 t
offset, uint32 t *n, void *buf);
```
Liefert bei aktivierter interner Messdaten-Speicherverwaltung die direkt vom Messystem gelieferten Messwerte für den Scankanal **index**. Die Scankanal Nummerierung beginnt mit **index** = 0.

Je nach Speichertiefe des Messkanals werden vom Messsystem 16-Bit bzw. 32-Bit Messwerte geliefert. Ab der Position **offset** werden **n** Messwerte aus dem Messdatenspeicher des Scankanals **index** gelesen. Die Position **offset** kann nicht kleiner sein als **buffer\_start**, das Element der Struktur **struct [ad\\_get\\_sample\\_layout](#page-44-0)**.

Die wirkliche Anzahl gelesener Messwerte wird in dem Parameter **n** zurück geliefert. Der Parameter **type** entscheidet, welche Daten aus dem Datenspeicher in dem zur Verfügung gestellten Bereich **buf** geschrieben werden. Es können nur die Datentypen (Discrete, Minimum, Maximum, etc) extrahiert werden, die bei dem Speichermodus (Element **store** in **[struct ad\\_scan\\_cha\\_desc](#page-26-0)**) des Scankanals definiert waren.

**Die Funktion erwartet einen Zeiger auf einen Datenbuffer. Dieser muss groß genug sein, um die gesamten Messwerte aufnehmen zu können. Andernfalls wird Speicher überschrieben und das Programm wird abstürzen!**

**Die interne Messdaten-Speicherverwaltung (Bit AD\_SF\_SAMPLES des Elements flags in der [struct](#page-29-0)  [ad\\_scan\\_desc](#page-29-0) gesetzt) muss aktiviert sein, damit diese Routine benutzt werden kann.**

## <span id="page-45-1"></span>**5.6.5 ad\_get\_samples\_f**

#### **Prototype**

```
int32_t 
ad get samples f (int32 t adh, int32 t index, int32 t type, uint64 t
offset, uint32 t *n, float *buf);
```
Liefert bei aktivierter interner Messdaten-Speicherverwaltung die Messwerte als Float- bzw. Double-Werte für den Scankanal **index**. Die Scankanal Nummerierung beginnt mit **index** = 0.

Die vom Messsystem gelieferten Messwerte wurden je nach eingestelltem Messbereich in die zugehörigen Spannungswerte umgerechnet. Ab der Position **offset** werden **n** Messwerte im Float-Format aus dem Messdatenspeicher des Scankanals **index** gelesen. Die Position **offset** kann nicht kleiner sein als **buffer\_start**, das Element der Struktur **struct [ad\\_get\\_sample\\_layout](#page-44-0)**.

Die wirkliche Anzahl gelesener Messwerte wird in dem Parameter **n** zurück geliefert. Der Parameter **type** entscheidet, welche Daten aus dem Datenspeicher in dem zur Verfügung gestellten Bereich **buf** geschrieben werden. Es können nur die Datentypen (Discrete, Minimum, Maximum, etc) extrahiert werden, die bei dem Speichermodus (Element **store** in **[struct ad\\_scan\\_cha\\_desc](#page-26-0)**) des Scankanals definiert waren.

- **Die Funktion erwartet einen Zeiger auf einen Datenbuffer. Dieser muss groß genug sein, um die gesamten Messwerte aufnehmen zu können. Andernfalls wird Speicher überschrieben und das Programm wird abstürzen!**
- **Die interne Messdaten-Speicherverwaltung (Bit AD\_SF\_SAMPLES des Elements flags in der [struct](#page-29-0)  [ad\\_scan\\_desc](#page-29-0) gesetzt) muss aktiviert sein, damit diese Routine benutzt werden kann.**
- **Werden Messkanäle mit einer Speichertiefe von mehr als 16 Bit verwendet (z. B. 32-Bit Zähler der [USB-OI16](#page-67-0) / [PCIe-BASE / PCI-BASEII / PCI-PIO\)](#page-55-0), sollte die Routine [ad\\_get\\_samples\\_f64\(](#page-46-0)) benutzt werden.**

## <span id="page-46-0"></span>**5.6.6 ad\_get\_samples\_f64**

#### **Prototype**

```
int32_t 
ad get samples f64 (int32 t adh, int32 t index, int32 t type, uint64 t
offset, uint32 t *n, double *buf);
```
Liefert bei aktivierter interner Messdaten-Speicherverwaltung die Messwerte als Float- bzw. Double-Werte für den Scankanal **index**. Die Scankanal Nummerierung beginnt mit **index** = 0.

Die vom Messsystem gelieferten Messwerte wurden je nach eingestelltem Messbereich in die zugehörigen Spannungswerte umgerechnet. Ab der Position **offset** werden **n** Messwerte im Float-Format aus dem Messdatenspeicher des Scankanals **index** gelesen. Die Position **offset** kann nicht kleiner sein als **buffer\_start**, das Element der Struktur **struct [ad\\_get\\_sample\\_layout](#page-44-0)**.

Die wirkliche Anzahl gelesener Messwerte wird in dem Parameter **n** zurück geliefert. Der Parameter **type** entscheidet, welche Daten aus dem Datenspeicher in dem zur Verfügung gestellten Bereich **buf** geschrieben werden. Es können nur die Datentypen (Discrete, Minimum, Maximum, etc) extrahiert werden, die bei dem Speichermodus (Element **store** in **[struct ad\\_scan\\_cha\\_desc](#page-26-0)**) des Scankanals definiert waren.

- **Die Funktion erwartet einen Zeiger auf einen Datenbuffer. Dieser muss groß genug sein, um die gesamten Messwerte aufnehmen zu können. Andernfalls wird Speicher überschrieben und das Programm wird abstürzen!**
- **Die interne Messdaten-Speicherverwaltung (Bit AD\_SF\_SAMPLES des Elements flags in der [struct](#page-29-0)  [ad\\_scan\\_desc](#page-29-0) gesetzt) muss aktiviert sein, damit diese Routine benutzt werden kann.**

# <span id="page-47-0"></span>**5.6.7 ad\_calc\_run\_size**

#### **Prototype**

```
int32_t
ad calc run size (int32 t adh,
                  struct ad scan desc *scan desc,
                   uint32_t chac,
                  struct ad scan cha desc *chav);
```
Berechnet die Felder **sample\_rate**, **ticks\_per\_run**, **bytes\_per\_run** und **samples\_per\_run** der Struktur **[struct ad\\_scan\\_desc](#page-29-0)** für die angegebenen Parameter.

Die Felder werden wie bei einem Aufruf der Funktion **[ad\\_start\\_scan\(](#page-44-1))** berechnet, allerdings ohne den Scanvorgang auszulösen. Wie durch **[ad\\_start\\_scan\(](#page-44-1))** erfolgt die Berechnung bzw. Anpassung folgendermaßen:

#### **sample\_rate**

Wird auf die tatsächlich mögliche Abtastzeit gestellt (die meisten Messkarten können die Abtastzeit nur in festen Schritten einstellen).

#### **ticks\_per\_run**

Wird so angepasst, dass mindestens ein Wert jedes Signals gespeichert wird und/oder ein einzelner RUN in den internen Speicher des Treibers passt.

#### **bytes\_per\_run**

Wird von LIBAD4 berechnet und gibt für **[ad\\_get\\_next\\_run\(](#page-47-1))** die Anzahl der Bytes des Buffers vor.

#### **samples\_per\_run**

Wird von LIBAD4 berechnet und gibt für **[ad\\_get\\_next\\_run\\_f\(](#page-48-0))** die Anzahl der Floatwerte innerhalb eines Buffers vor.

Aus **samples\_per\_run** lässt sich die Größe des Buffers für **[ad\\_get\\_next\\_run\\_f\(](#page-48-0))** berechnen:

#### **C**

```
struct ad scan desc sd;
float *data;
int32_t rc;
...
rc = ad calc run size (adh, & sd, 2, chav);if (rc := 0) return rc;
data = malloc (sd.samples per run * sizeof(float));
...
```
## <span id="page-47-1"></span>**5.6.8 ad\_get\_next\_run**

**Prototype**

```
int32_t
ad get next run (int32 t adh,
                   struct ad scan state *state,
                   uint32 t \overline{x}run, void *p);
```
Liefert die Messwerte eines Scans.

Die Funktion ad get next run() liefert die Messwerte direkt vom Messsystem (also als 16-Bit oder 32-Bit Werte, je nach Speichertiefe des Messkanals). Die untere Messbereichsgrenze entspricht dem Wert **0x0000**, die obere Messbereichsgrenze dem Wert **0xffff** bzw. **0xffffffff** (genauer gesagt entspricht die obere Grenze dem Wert **0x10000** bzw. **0x100000000**, der nicht erreicht wird).

### **Die Messwerte werden in "network byte order" geliefert, sind also nicht in der byte order einer x86 CPU!**

Die Funktion blockiert solange, bis die Messwerte eines RUNs eingetroffen sind. Dies bedeutet, dass die Funktion bei einem "memory-only"-Scan bis zum Ende der Messung blockiert (da ein "memory-only"-Scan alle Messwerte in einem RUN speichert).

### <span id="page-48-0"></span>**5.6.9 ad\_get\_next\_run\_f**

**Prototype**

```
int32_t
ad get next run f (int32 t adh,
                     struct ad scan state *state,
                      uint32 t \overline{x}run, float *p);
```
Liefert die Messwerte eines Scans als Float-Werte.

Die vom Messsystem gelieferten Messwerte werden je nach Messbereich in die zugehörigen Spannungswerte umgerechnet.

Die Funktion blockiert solange, bis die Messwerte eines RUNs eingetroffen sind. Dies bedeutet, dass die Funktion bei einem "memory-only"-Scan bis zum Ende der Messung blockiert (da ein "memory-only"-Scan alle Messwerte in einem RUN speichert).

**Werden Messkanäle mit einer Speichertiefe von mehr als 16 Bit verwendet (z. B. 32-Bit Zähler der [USB-OI16](#page-67-0) [/PCIe-BASE / PCI-BASEII / PCI-PIO\)](#page-55-0), sollte die Routine [ad\\_get\\_next\\_run\\_f64\(](#page-48-1)) benutzt werden.**

## <span id="page-48-1"></span>**5.6.10 ad\_get\_next\_run\_f64**

```
Prototype
```

```
int32_t
ad get next run f64 (int32 t adh,
                   struct ad scan state *state,
                   uint32 t *run, double *p);
```
Liefert die Messwerte eines Scans als Float-Werte.

Die vom Messsystem gelieferten Messwerte werden je nach Messbereich in die zugehörigen Spannungswerte umgerechnet.

Die Funktion blockiert solange, bis die Messwerte eines RUNs eingetroffen sind. Dies bedeutet, dass die Funktion bei einem "memory-only"-Scan bis zum Ende der Messung blockiert (da ein "memory-only"-Scan alle Messwerte in einem RUN speichert).

# <span id="page-49-0"></span>**5.6.11 ad\_poll\_scan\_state**

**Prototype**

```
int32_t
ad poll scan state (int32 t adh,
                    struct ad scan state *state);
```
Liefert den aktuellen Zustand der Messung wie ein Aufruf der Funktion **[ad\\_get\\_next\\_run\(](#page-47-1))**. Im Gegensatz zu **[ad\\_get\\_next\\_run\(](#page-47-1))** blockiert die Funktion nicht.

**Bei aktivierter interner Messdaten-Speicherverwaltung (Bit AD\_SF\_SAMPLES des Elements flags in der [struct ad\\_scan\\_desc](#page-29-0) gesetzt) muss die Routine ad\_poll\_scan\_state() kontinuierlich aufgerufen werden.**

# **5.6.12 ad\_stop\_scan**

#### **Prototype**

```
int32_t
ad_stop_scan (int32_t adh, int32_t *scan_result);
```
Beendet den Scan. In **scan\_result** wird das Ergebnis des Scans übergeben (z. B. eine Fehlernummer, wenn der Scan wegen Überlauf abgebrochen wurde).

**Wenn ein Scanvorgang erfolgreich gestartet wurde (Rückgabewert von [ad\\_start\\_scan\(](#page-44-1)) war 0), muss dieser Scan mit ad\_stop\_scan () abgeschlossen werden.**

# 6 Messsysteme

# 6.1 Hinweise

Ein- bzw. Ausgangskanäle werden in LIBAD4 durch Kanalnummern spezifiziert. Die Kanalnummer (32-Bit Integer) legt auch die Kanalart fest. Die Kanalart unterscheidet zwischen Analogeingang, Analogausgang und Digitalkanal. Diese Codierung ist im obersten Byte der Kanalnummer vorhanden und muss per "oder"- Operator (|) mit der Kanalnummer verknüpft werden.

Folgende Kanalarten sind in LIBAD4 definiert:

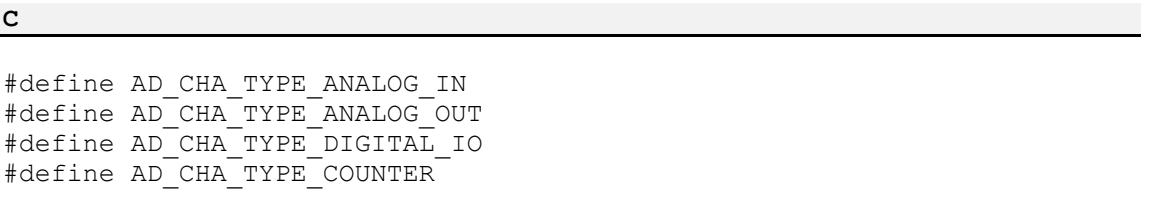

Die Kanalnummern sind abhängig vom eingesetzten Messsystem und in den entsprechenden Kapiteln dokumentiert. Der erste Analogeingang eines [USB-AD14f](#page-65-0) lässt sich z. B. angeben durch den Ausdruck **AD\_CHA\_TYPE\_ANALOG\_IN|1**.

Analoge Kanäle erwarten neben der Kanalnummer noch die Angabe eines Messbereichs (bzw. Ausgangsbereichs), in dem gemessen (bzw. ausgegeben) werden soll. Dieser Messbereich ist wie die Kanalnummer vom Messsystem abhängig und in den folgenden Kapiteln dokumentiert.

# 6.2 LAN-AD16fx / AMS42/84-LAN16fx

Um ein LAN-Messsystem vom Typ LAN-AD16fx und AMS42/84-LAN16fx mit der LIBAD4 zu öffnen, wird an [ad\\_open](#page-10-0)**()** der String "**lanbase:<ip-addr>**" oder "**lanbase:@<sn>**" übergeben. Dabei muss **<ip-addr>** durch die entsprechende IP-Adresse ersetzt werden oder **<sn>** durch die Seriennummer des LAN-AD16f(x). Der String "**lanbase:192.168.1.1**" öffnet z. B. das LAN-Gerät mit der IP Adresse 192.168.1.1 und der String "**lanbase:@157**" öffnet das LAN-Gerät mit der Seriennummer 157.

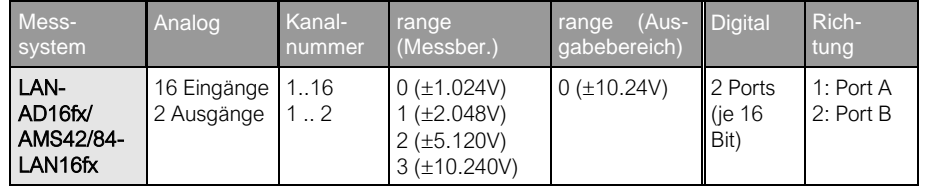

# **6.2.1 Kanalnummern LAN-AD16fx / AMS42/84-LAN16fx**

Die 16 Analogeingänge eines LAN-AD16fx oder AMS42/84-LAN16fx besitzen die Kanalnummern 1-16. Die beiden Analogausgänge haben die Kanalnummern 1 und 2. Damit ergeben sich für die 16 Analogeingänge folgende Konstanten:

**C** #define AI1 (AD CHA TYPE ANALOG IN|0x0001) #define AI2 (AD\_CHA\_TYPE\_ANALOG\_IN|0x0002) ... #define AI16 (AD CHA TYPE ANALOG IN|0x0010) **C**

**C**

Die beiden analogen Ausgangskanäle eines LAN-AD16fx und AMS42/84-LAN16fx erhalten die folgenden Konstanten:

#define AO1 (AD CHA TYPE ANALOG OUT|0x0001) #define AO2 (AD\_CHA\_TYPE\_ANALOG\_OUT|0x0002)

Das LAN-AD16fx oder AMS42/84-LAN16fx stellt zwei 16-Bit Digitalports zur Verfügung. Die Richtung der digitalen Portleitungen ist in 8er Gruppen umschaltbar (siehe ["ad\\_set\\_line\\_direction"](#page-24-0), S. [20\)](#page-24-0). Nach dem Einschalten steht der erste Port auf Eingang, der zweite auf Ausgang. Es ergeben sich folgende Konstanten:

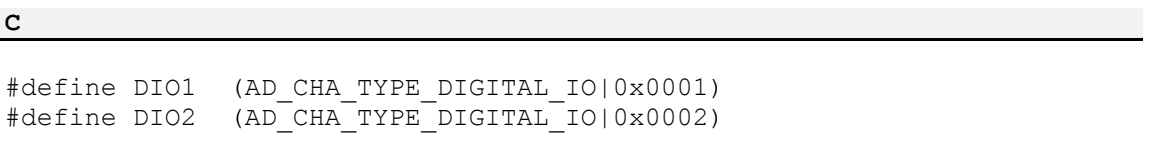

Außerdem stellt das LAN-AD16fx oder AMS42/84-LAN16fx drei 32-Bit Zählereingänge zur Verfügung. Diese können in verschiedenen Betriebsarten verwendet werden und müssen vor der Verwendung per Software konfiguriert werden (siehe ["Konfiguration der LAN-AD16fx / AMS42/84-LAN16fx Zähler"](#page-52-0), S. [48\)](#page-52-0). Die Eingänge der Zähler (Signal A, Signal B, Reset) werden dazu mit beliebigen Digitaleingangsleitungen des LAN-AD16fx oder AMS42/84-LAN16fx verbunden. Für die 32-Bit Zählereingänge ergeben sich folgende Konstanten:

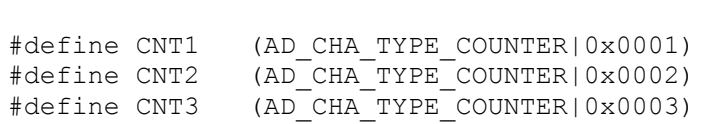

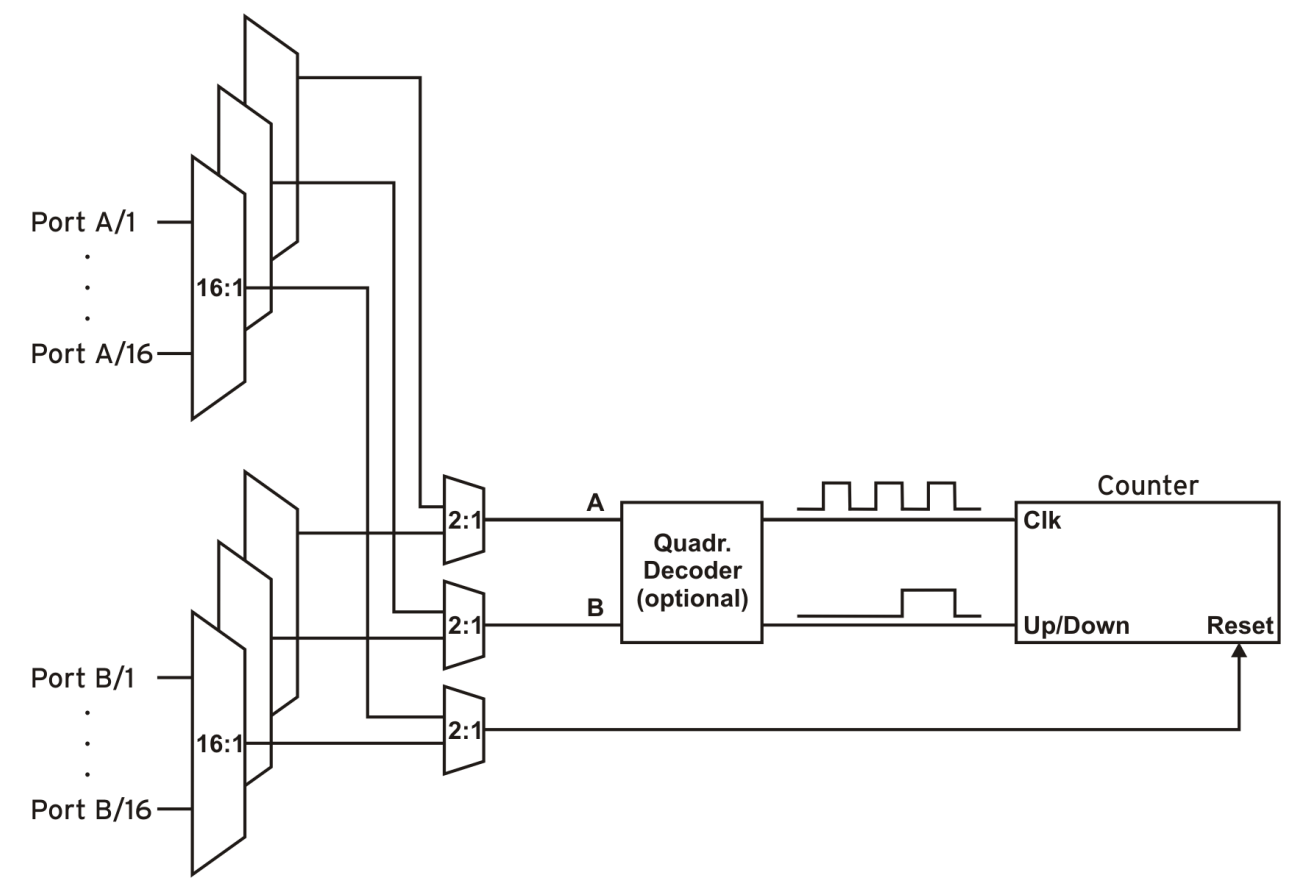

# <span id="page-52-0"></span>**6.2.2 Konfiguration der LAN-AD16fx / AMS42/84-LAN16fx Zähler**

Zur Einstellung der Zähler werden die Konfigurationsparameter in die Struktur **ad\_counter\_mode** eingetragen und an **ad\_ioctl()** übergeben.

Das folgende Beispiel zeigt das prinzipielle Vorgehen: Es konfiguriert den ersten Zähler des LAN-AD16fx und AMS42/84-LAN16fx in der Betriebsart "Zähler" und verbindet den Zählereingang A mit dem zweiten Eingangspin des ersten Digitalports.

#### **Prototype**

```
int32_t
ad_ioctl (int32_t adh, int32_t ioc,
           void \overline{x}par, int32 t size);
```
Messsysteme

**C**

```
#include "libad.h"
...
struct ad counter mode par;
int32 t adh;
int32_t st;
...
  adh = ad open ("pcibase");
  memset (&par, 0, sizeof(par));
  par.cha = AD_CHA_TYPE_COUNTER|1;
  par.mode = AD CNT COUNTER;
  par.mux_a = 1\overline{)}st = ad\ioctl (adh, AD SET COUNTER MODE,
                     \overline{\text{apar}}, \overline{\text{size}}\circ\overline{\text{f}}(par));
...
  ad close (adh);
```
Die Struktur **ad\_counter\_mode** hat folgenden Aufbau:

#### **C**

```
struct ad counter mode
{
  uint32 t cha;
  uint8 t mode;
  uint8^-t mux a;
  uint8^-t muxb;
  uint8<sup>-t</sup> mux<sup>-</sup>rst;uint16 t flags;
   ...
};
```
Die Elemente der Struktur haben folgende Bedeutung:

#### **cha**

Legt den Zählerkanal fest, der konfiguriert werden soll.

#### **mode**

Legt die Betriebsart des Zählers fest.

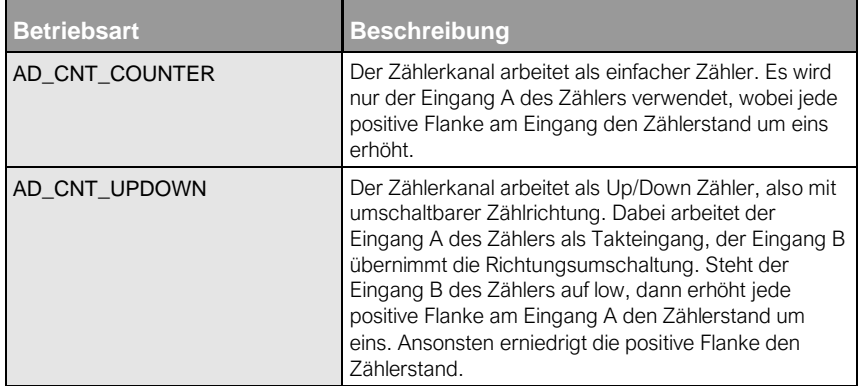

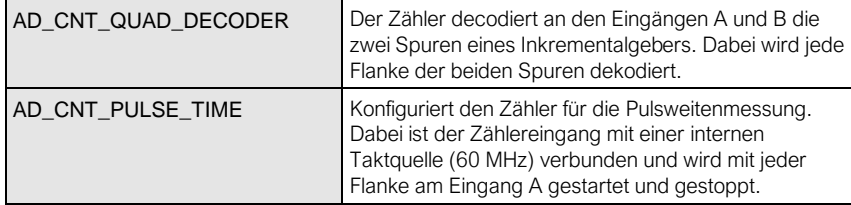

#### **mux\_a, mux\_b, mux\_rst**

Legt die Pins der beiden Digitalports fest, die mit den jeweiligen Eingängen des Zählers verbunden sind. Dabei ist es nicht möglich, die Eingänge eines Zählers mit verschiedenen Digitalports zu verbinden (d. h. die Eingänge A, B und *Reset* müssen entweder alle mit Pins aus dem Port A verbunden sein oder alle mit Pins aus dem Port B).

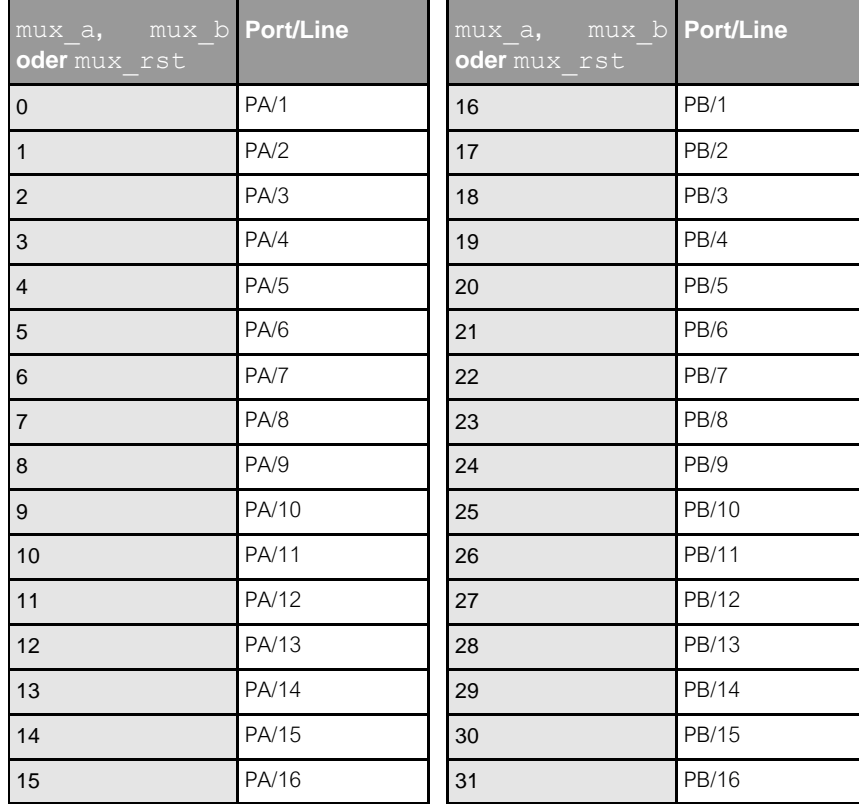

#### **flags**

Legt die Arbeitsweise der Zählereingänge fest. Die Arbeitsweisen können mit **OR** verknüpft werden, z. B. **AD\_CNT\_INV\_RST|AD\_CNT\_ENABLE\_RST**.

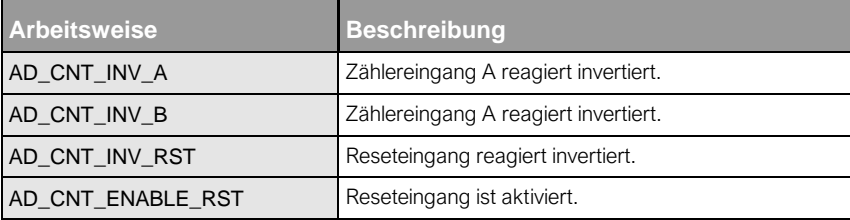

# <span id="page-54-0"></span>6.3 PCIe-BASE / PCI-BASEII / PCI-PIO

Um eine PCIe-BASE, PCI-BASEII oder PCI-PIO mit der LIBAD4 zu öffnen, muss an [ad\\_open](#page-10-0)**()** der String "**pcibase**" übergeben werden. Beim Öffnen des Treibers wird nicht zwischen verschiedenen Versionen der PCI(e)-Messkarte unterschieden.

Mehrere Karten lassen sich durch Angabe der Kartennummer unterscheiden (1. Karte mit "**pcibase:0**", 2. Karte mit "**pcibase:1**", usw.).

Eine Messkarte kann auch direkt unter Angabe ihrer Seriennummer geöffnet werden. Die Karte mit der Seriennummer 157 lässt sich zum Beispiel mit "**pcibase:@157**" ansprechen.

# **6.3.1 Digitalports und Zähler**

Die [PCIe-BASE / PCI-BASEII / PCI-PIO](#page-54-0) stellen zwei 16-Bit Digitalports zur Verfügung.

Die Zähler auf der PCIe-BASE / PCI-BASEII / PCI-PIO können in verschiedenen Betriebsarten verwendet werden und müssen vor der Verwendung per Software konfiguriert werden.

Jeder Eingang des Zählers kann beliebig mit einer der je 16 digitalen Leitungen der beiden Digitalports verbunden werden. Auch diese Einstellung muss vor Verwenden des Zählers konfiguriert werden (siehe ["Konfiguration der Zähler"](#page-56-0), S. [52\)](#page-56-0).

### <span id="page-55-0"></span>**6.3.1.1 PCIe-BASE / PCI-BASEII / PCI-PIO**

Die Digitalports der PCIe-BASE / PCI-BASEII / PCI-PIO sind in 8er Gruppen in ihrer Richtung umschaltbar (siehe ["ad\\_set\\_line\\_direction"](#page-24-0), S. [20\)](#page-24-0). Nach dem Einschalten steht der erste Port auf Eingang, der zweite auf Ausgang. Es wird folgende Nummerierung verwendet:

**C**

**C**

#define DIO1 (AD CHA TYPE DIGITAL IO|0x0001) #define DIO2 (AD\_CHA\_TYPE\_DIGITAL\_IO|0x0002)

Außerdem stellt die PCIe-BASE / PCI-BASEII / PCI-PIO drei 32-Bit Zählereingänge zur Verfügung:

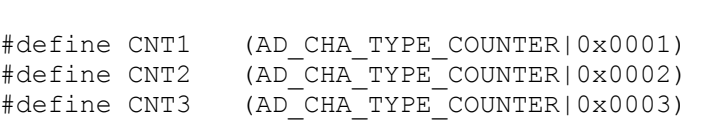

### <span id="page-56-0"></span>**6.3.1.2 Konfiguration der Zähler**

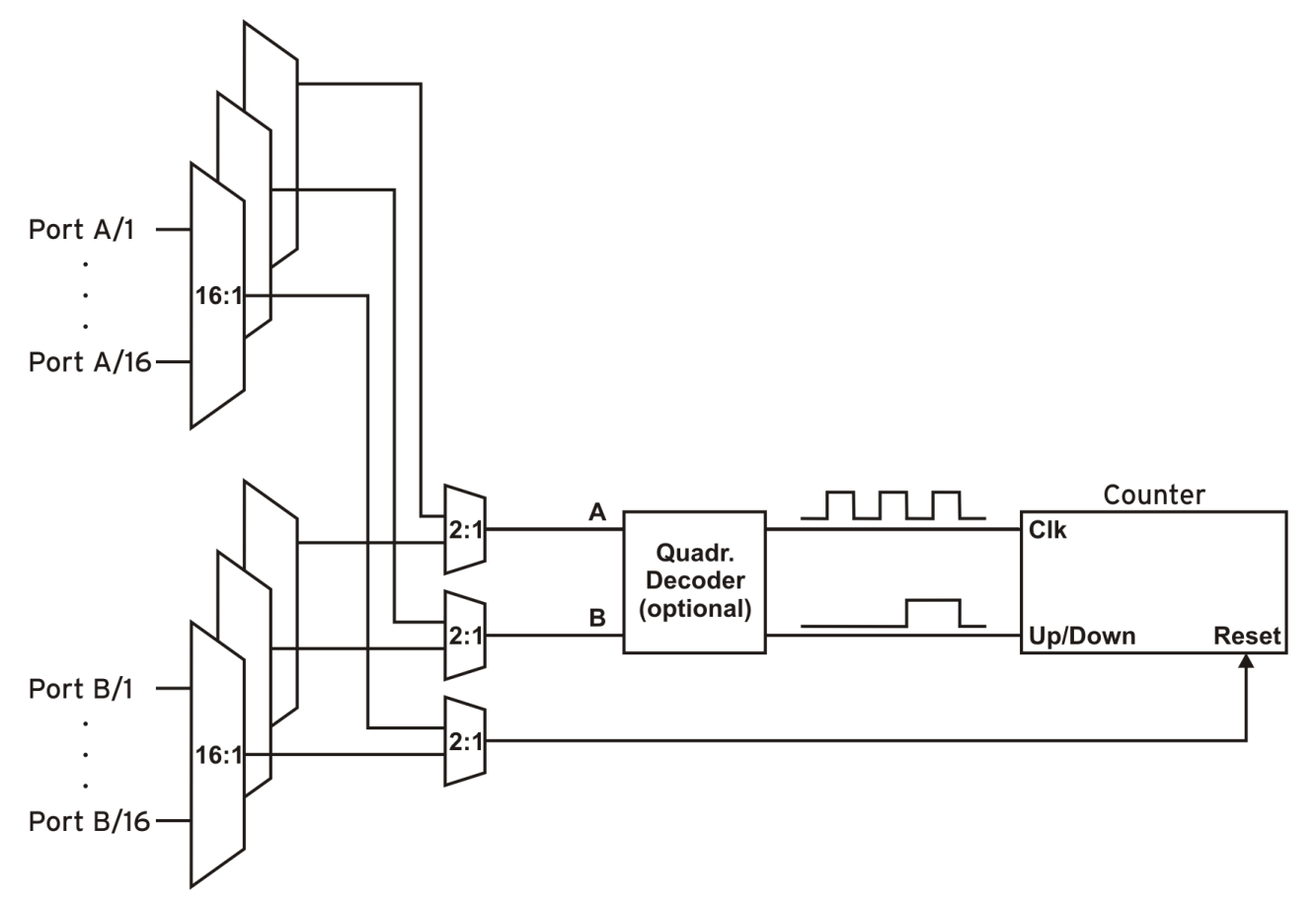

Zur Einstellung der Zähler werden die Konfigurationsparameter in die Struktur **ad\_counter\_mode** eingetragen und an **ad\_ioctl()** übergeben.

Das folgende Beispiel zeigt das prinzipielle Vorgehen: Es konfiguriert den ersten Zähler der PCIe-BASE / PCI-BASEII / PCI-PIO in der Betriebsart "Zähler" und verbindet den Zählereingang A mit dem zweiten Eingangspin des ersten Digitalports.

#### **Prototype**

int32\_t ad ioctl (int32 t adh, int32 t ioc, void  $\overline{x}$ par, int32 t size); Messsysteme

**C**

```
#include "libad.h"
...
struct ad counter mode par;
int32 t adh;
int32_t st;
...
  adh = ad open ("pcibase");
  memset (&par, 0, sizeof(par));
  par.cha = AD_CHA_TYPE_COUNTER|1;
  par.mode = AD CNT COUNTER;
  par.mux_a = 1\overline{)}st = ad\ioctl (adh, AD SET COUNTER MODE,
                     \overline{\text{apar}}, \overline{\text{size}}\circ\overline{\text{f}}(par));
...
  ad close (adh);
```
Die Struktur **ad\_counter\_mode** hat folgenden Aufbau:

### struct ad counter mode { uint32 t cha; uint8 t mode; uint8 t mux a; uint8 t mux b; uint8 t mux rst; uint16 t flags; ... };

Die Elemente der Struktur haben folgende Bedeutung:

### **cha**

**C**

Legt den Zählerkanal fest, der konfiguriert werden soll.

#### **mode**

Legt die Betriebsart des Zählers fest.

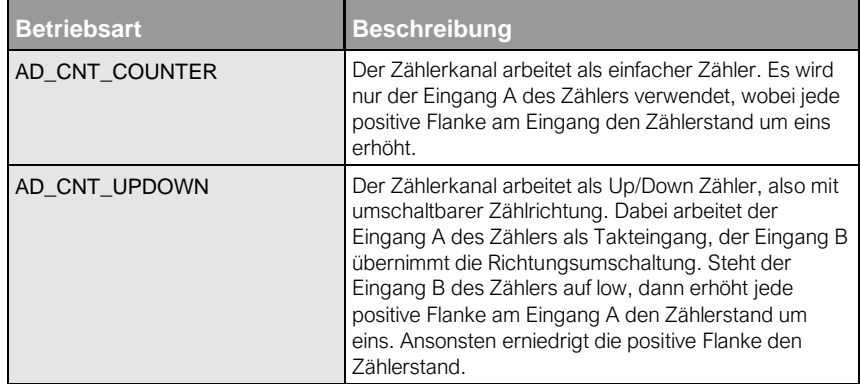

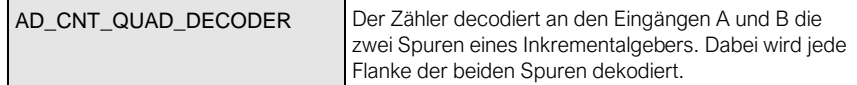

#### **mux\_a, mux\_b, mux\_rst**

Legt die Pins der beiden Digitalports fest, die mit den jeweiligen Eingängen des Zählers verbunden sind. Dabei ist es nicht möglich, die Eingänge eines Zählers mit verschiedenen Digitalports zu verbinden (d. h. die Eingänge A, B und *Reset* müssen entweder alle mit Pins aus dem Port A verbunden sein oder alle mit Pins aus dem Port B).

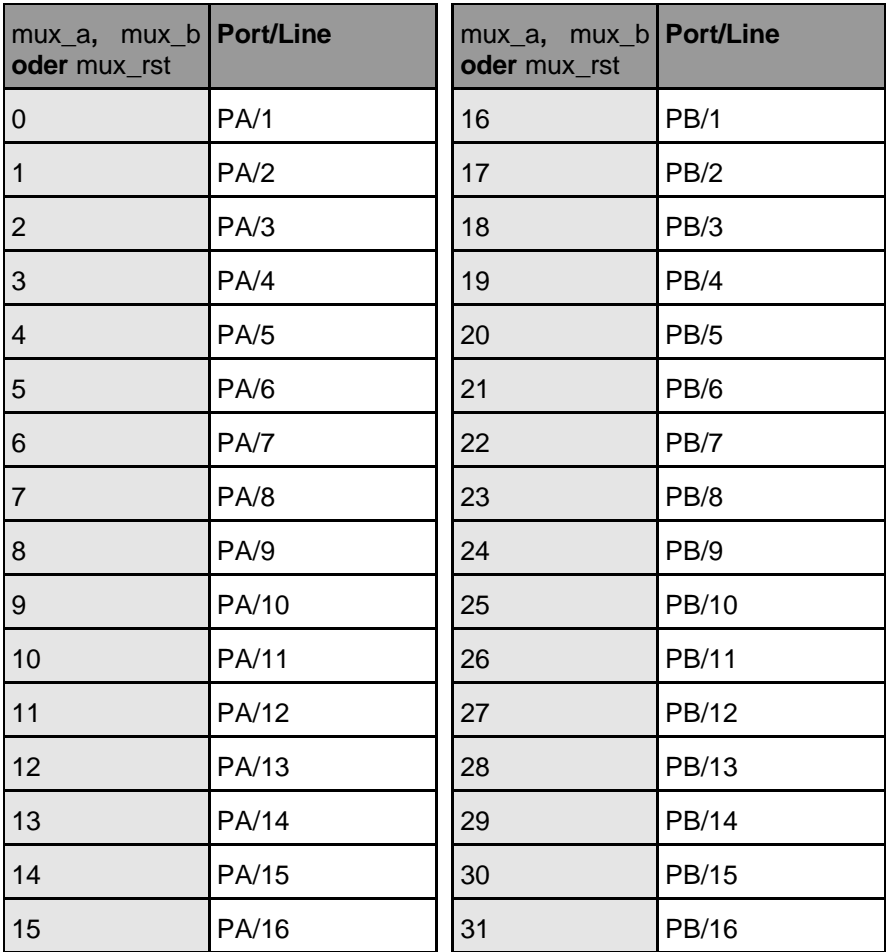

#### **flags**

Legt die Arbeitsweise der Zählereingänge fest. Die Arbeitsweisen können mit **OR** verknüpft werden, z. B.

**AD\_CNT\_INV\_RST|AD\_CNT\_ENABLE\_RST**.

| <b>Arbeitsweise</b> | <b>Beschreibung</b>                  |
|---------------------|--------------------------------------|
| AD_CNT_INV_A        | Zählereingang A reagiert invertiert. |
| AD_CNT_INV_B        | Zählereingang A reagiert invertiert. |
| AD_CNT_INV_RST      | Reseteingang reagiert invertiert.    |
| AD_CNT_ENABLE_RST   | Reseteingang ist aktiviert.          |

## **6.3.2 Aufsteckmodule**

Auf der [PCIe-BASE / PCI-BASEII / PCI-PIO](#page-54-0) lassen sich bis zu zwei Aufsteckmodule installieren. Diese Module stellen weitere Kanäle zur Verfügung und sind in den folgenden Kapiteln beschrieben.

### **6.3.2.1 MADDA16/16n**

Der erste analoge Eingangs- oder Ausgangskanal eines MADDA16/16n beginnt bei 1. Befindet sich ein zweites Analogmodul auf der PCI(e)-Multifunktionskarte (nicht: PCI-PIO), wird der erste Eingang bzw. Ausgang des zweiten Moduls unter der Nummer 257 (0x100+1) angesprochen.

Der Steckplatz des Moduls auf der Messkarte ist unerheblich. Lediglich die Moduladresse entscheidet über die Zuordnung der Kanäle. Beispielsweise werden einem MADDA Modul mit niedrigerer Adresse die Kanäle 1 bis 16 (Analogeingänge, Kanalnummern 0x001 bis 0x010) bzw. 1 bis 2 (Analogausgänge, Kanalnummern 0x001 bis 0x002) zugewiesen, dem MADDA Modul mit der höheren Adresse die Kanäle 17-32 (Analogeingänge, Kanalnummern 0x101 bis 0x110) bzw. 3 bis 4 (Analogausgänge, Kanalnummern 0x003 bis 0x004).

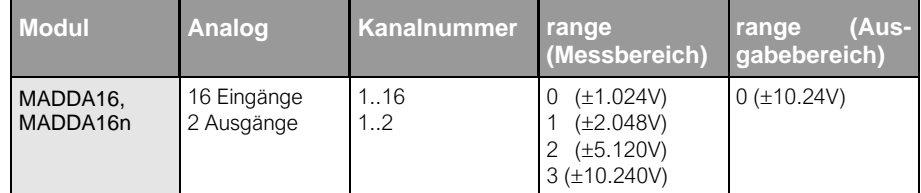

Damit ergeben sich für die ersten 32 Analogeingänge folgende Konstanten:

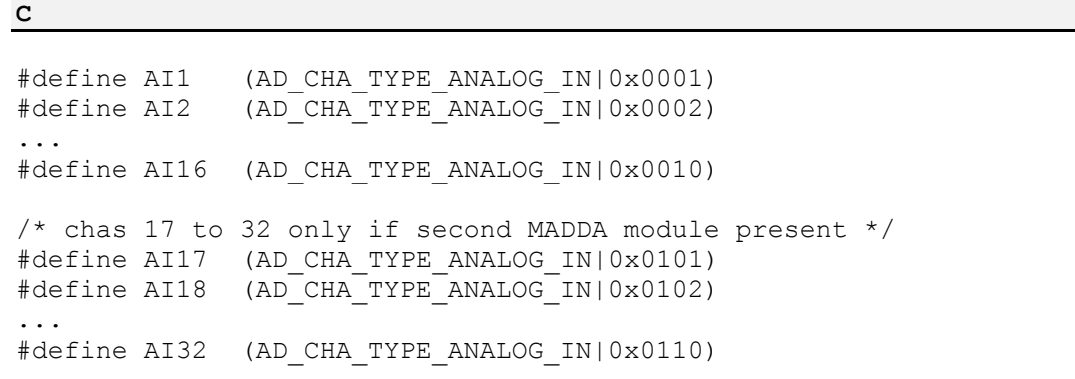

Befinden sich zwei MADDA-Module auf der Messkarte erhalten die zwei analogen Ausgangskanäle pro MADDA-Modul die folgenden Konstanten:

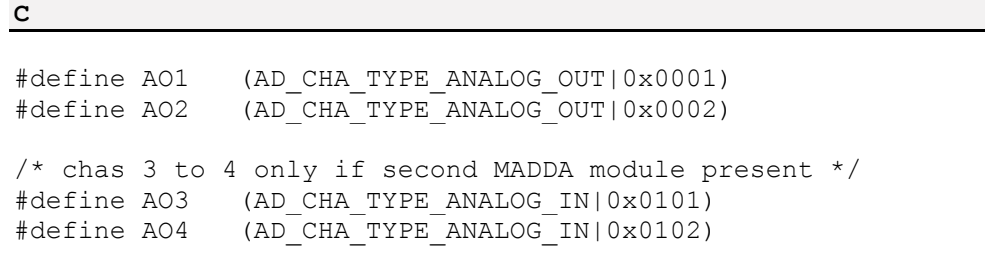

### **6.3.2.2 MDA16-4i/-8i**

Die Kanäle eines zweiten analogen Ausgangsmoduls werden ab der Nummer 257 (0x100+1) angesprochen. Die Modulreihenfolge wird nur durch die Moduladresse festgelegt und nicht durch den Steckplatz auf der Trägerkarte, d. h. die Kanäle des Moduls mit der höheren Adresse beginnen ab 0x101.

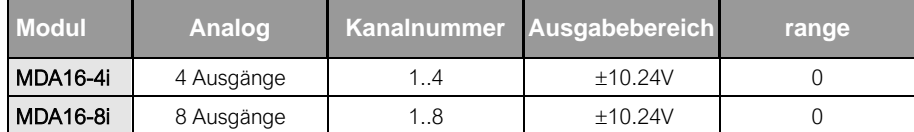

Die Definition der Kanalnummern ist abhängig von der vorhandenen Kombination der Ausgabemodule auf einer Messkarte. Beispielsweise ergibt sich für ein MDA16-2i und einem MDA16-4i Ausgabemodul auf einer Messkarte die folgende Kanalnummernzuordnung:

/\* for example a PCI-BASEII with an MDA16-2i (module  $*$  address 2) and an MDA16-4i (address 3)  $*/$ /\* MDA16-2i with module address 2 (2 chas) / #define AO1 (AD CHA TYPE ANALOG OUT|0x0001) #define AO2 (AD\_CHA\_TYPE\_ANALOG\_OUT|0x0002) /\* MDA16-4i with module address 3 (4 chas) #define AO3 (AD\_CHA\_TYPE\_ANALOG\_OUT|0x0101) #define AO4 (AD\_CHA\_TYPE\_ANALOG\_OUT|0x0102) #define AO5 (AD\_CHA\_TYPE\_ANALOG\_OUT|0x0103) #define AO6 (AD CHA TYPE ANALOG OUT|0x0104)

### **6.3.2.3 Funktionsgenerator der MDA16-4i/-8i**

**C**

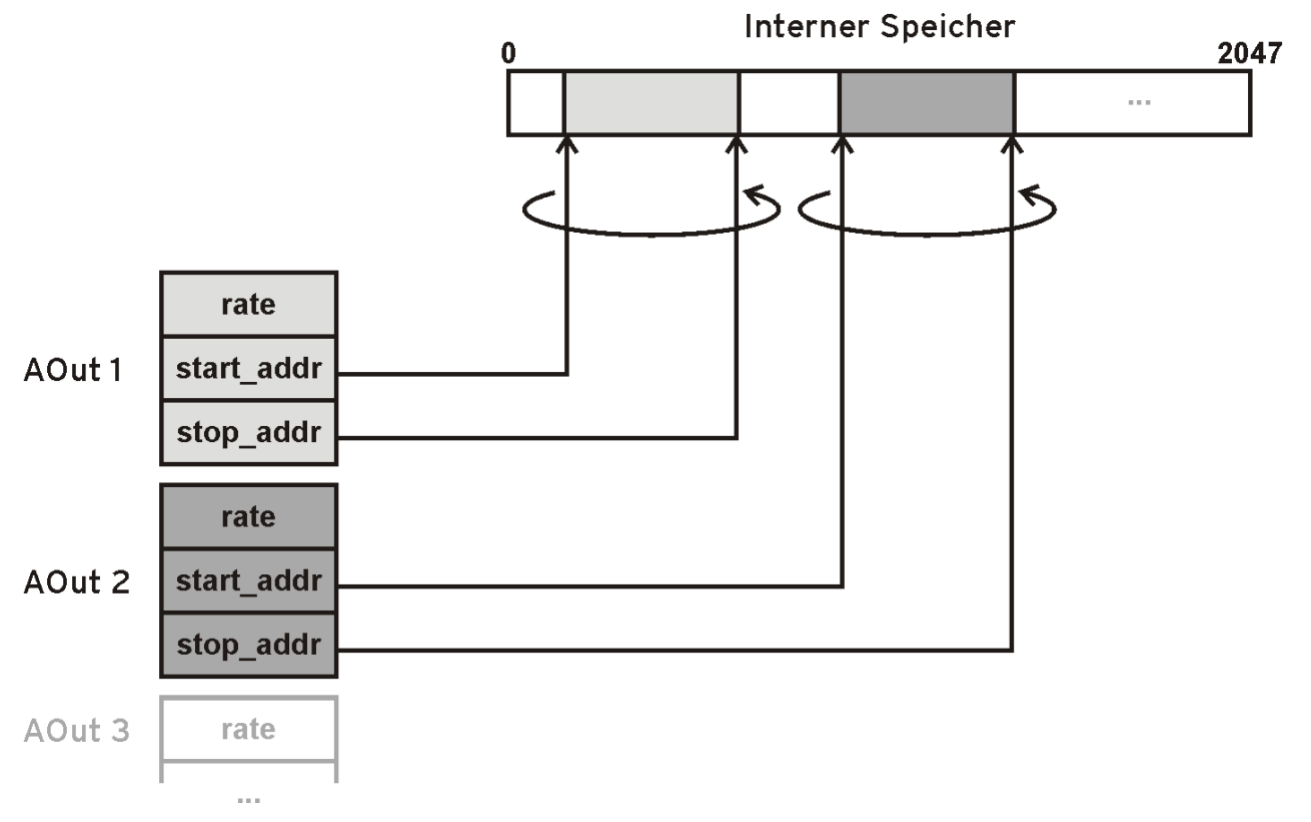

Die Ausgabemodule MDA16-4i/-8i enthalten einen Funktionsgenerator, mit dem periodische Signalformen ausgegeben werden können.

Dazu existiert auf dem Modul ein Speicher für 2048 Messwerte, in den beliebige Signalformen geladen werden können. Jeder Ausgabekanal der MDA16-4i/-8i Module besitzt einen eigenen Controller, der einen beliebigen Speicherbereich des internen Speichers ausgeben kann. Sowohl der Speicherbereich als auch die Ausgabefrequenz lässt sich dabei für jeden Kanal getrennt einstellen.

Zur Konfiguration der einzelnen Kanäle werden die Parameter in die Struktur **ad\_mda2\_generator** eingetragen und mit Hilfe von **ad\_ioctl()** übergeben.

Die Struktur **ad\_mda2\_generator** erlaubt die Definition der Parameter für alle Ausgabekanäle eines Moduls und hat folgenden Aufbau:

```
struct ad mda2 generator
{
 uint32 t cha;
 uint32^{-}t chac;
 struct ad mda2 generator cha chav[16];
 uint32 t ram[2048];
};
```
Die Elemente der Struktur haben folgende Bedeutung:

#### **cha**

**C C C C C** 

Ausgabekanal des Moduls: Legt fest auf welchem Modul die Ausgabeparameter verändert werden sollen, z. B. für das erste Modul auf einer Messkarte (**AD\_CHA\_TYPE\_ANALOG\_OUT|0x0001**) und für ein eventuell vorhandenes zweites Modul (**AD\_CHA\_TYPE\_ANALOG\_OUT|0x0101**).

#### **chac**

Anzahl der zu definierenden Ausgabecontroller

#### **chav**

Ausgabeparameterstrukturen der zu definierenden Ausgabecontroller

#### **ram**

Speicher mit Ausgabewerten für die Analogausgabe: Die Analogausgabe ist linear skaliert, wobei der Wert **0x00000000** eines Analogausgangs der niedrigsten Ausgangsspannung, der Wert **0xffffffff** der höchsten Ausgangsspannung entspricht. Mittels [ad\\_float\\_to\\_sample](#page-21-0)**()** lässt sich ein Spannungswert (float) in einen Ausgabewert umrechnen.

Die Struktur **ad mda2 generator cha** erlaubt die Definition der Parameter für einen Ausgabekanal und hat folgenden Aufbau:

**C**

```
struct ad mda2 generator cha
{
   uint32_t cha;
  uint32_t range;
  uint32<sup>t</sup> rate;
  uint32 t start addr;
  uint32^-t stop addr;
};
```
Die Speicherdaten von der Startadresse **start\_addr** bis zur Stopadresse **stop\_addr** werden periodisch vom Ausgabecontroller **cha** unter Berücksichtigung der eingestellten Ausgaberate **rate** auf dem Ausgabekanal ausgegeben. Die jeweiligen Start- und Stopadressen der Ausgabecontroller dürfen sich nicht überlappen.

Die Elemente der Struktur haben folgende Bedeutung:

#### **cha**

Controllernummer des Ausgabekanals: Jedes Modul besitzt einen Controller pro Analogausgang. Die Controllernummer wird von 0 ab indiziert (z. B. für einem MDA16-4i mit 4 Ausgabekanälen stehen die Controllernummern 0 bis 3 zur Verfügung). Die Controllernummer 0 entspricht Analogausgang 1, usw.

#### **range**

Messbereichsnummer der Ausgabe: Bei einem MDA16-4i/8i mit 10.24V Messbereich ist die Messbereichsnummer 0.

#### **rate**

Teiler für die Ausgabefrequenz: Der Ausgabecontroller wird mit einer Ausgabefrequenz betrieben, die sich aus der maximalen Ausgabefrequenz des Moduls geteilt durch **rate** ergibt. Bei einem MDA16- 4i/8i beträgt die maximale Ausgabefrequenz 100kHz. Eine **rate** von 100 wird zu einer Ausgabeauflösung von 1kHz bzw. 1ms pro Ausgabepunkt führen.

#### **start\_addr**

Startadresse im Speicherbereich des Moduls

#### **stop\_addr**

Stopadresse im Speicherbereich des Moduls

Das folgende Beispiel zeigt das prinzipielle Vorgehen:

#### **Prototype**

int32\_t ad ioctl (int32 t adh, int32 t ioc, void  $\overline{x}_{par}$ , int32 t size); Messsysteme

**C**

```
#include "libad.h"
#include "libad mda2.h"
...
  struct ad mda2 generator gen;
 unsigned j, N = 1000;
  float v;
 double PI = 3.141;
   int rc;
 uint32 t tmp;
  memset(&gen, 0, sizeof(gen));
   /* define the analog output modul 
   /
  gen.cha = AD_CHA_TYPE_ANALOG_OUT|1;
   /* using 2 output controller
   */
  qen.chac = 2;
   /* fill two areas in the modul ram, 
   * 1st area 0..499 with a full sinus,
   * 2nd area 500 to 999 with a ramp
   */
  for (j = 0; j < 500; j++) {
      v = (float) (10*sin (j * ((2.0*PI) / 500)));
     ad float to sample(adh, AD_CHA_TYPE_ANALOG_OUT|1, 0, v, &tmp);
      gen.ram\overline{[i]} = tmp;
     }
  for (j = 500; j < 1000; j++)\left\{ \right.v = (float) (-1.0 + (j-500) * 2.0 / 500);ad float to sample(adh, AD CHA TYPE ANALOG OUT|2, 0, v, &tmp);
      gen.ram[\overline{j}] = tmp; }
  qen.chav[0].cha = 0;
   /* rate 10kHz (100kHz/10) with 500 points
  * => 50 ms duration */ gen.chav[0].rate = 10;
   gen.chav[0].start_addr = 0;
  gen.chav[0].stop \overline{a}ddr = 499;
  gen.chav[1].cha = 1;
   /* rate 1kHz (100kHz/100) with 500 points
  * => 500 ms duration */gen.chav[1].rate = 100;
   gen.chav[1].start_addr = 500;
  gen.chav[1].stop addr = 999;
  rc = ad\,ioctl (adh, AD_MDA2_SET_GENERATOR, &gen, sizeof(gen));
  rc = ad\,iocht\, (adh, AD\,MDAZ\,START\,GENERATOR, \&gen,\, sizeof(qen));
```
# 6.4 USB-AD / USB-AD-OEM / USB-PIO / USB-PIO-OEM

Um ein USB-AD oder eine USB-PIO/USB-PIO-OEM mit der LIBAD4 zu öffnen, muss an [ad\\_open](#page-10-0)**()** der String "**usb-ad**" bzw. "**usb-pio**" übergeben werden. Mehrere USB Messsysteme lassen sich durch Angabe der Gerätenummer öffnen (1. Gerät mit "**usb-ad:0**", 2. Gerät mit "**usb-ad:1**", usw., bzw. 1. Gerät mit "**usb-pio:0**", 2. Gerät mit "**usb-pio:1**", usw.). Die Reihenfolge der Geräte wird durch das Anstecken bestimmt.

Da USB Messsysteme im Betrieb an- und abgesteckt werden können, ist es möglich, dass die Gerätenummern nicht aufeinander folgend vergeben sind. Steckt man z. B. drei USB-AD an und entfernt dann das 2. Gerät, sind die verbleibenden USB-AD mit "**usb-ad:0**" und "**usb-ad:2**" anzusprechen.

Um unabhängig von dieser Ansteckreihenfolge zu sein, kann ein Gerät auch mit einer bestimmten Seriennummer geöffnet werden. Das Gerät mit der Seriennummer 157 lässt sich zum Beispiel mit "**usbad:@157**" bzw. "**usb-pio:@157**" ansprechen.

## **6.4.1 Eckdaten und Kanalnummern USB-AD / USB-AD-OEM**

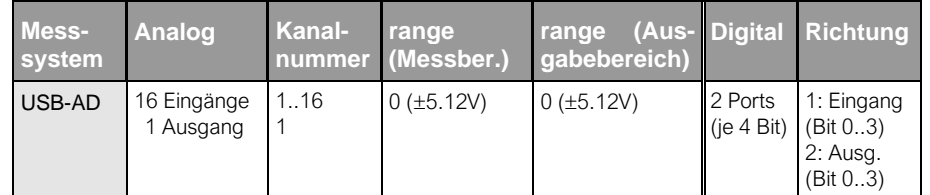

Der erste analoge Eingangskanal eines USB-AD / USB-AD-OEM beginnt bei 1. Damit ergeben sich für die 16 Analogeingänge folgende Konstanten:

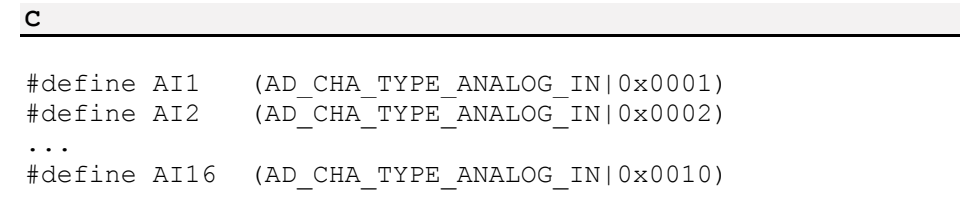

Der analoge Ausgangskanal eines USB-AD /USB-AD-OEM erhält die folgende Konstante:

**C** #define AO1 (AD CHA TYPE ANALOG OUT|0x0001)

**Aus Kompatibililtätsgründen lässt sich für die Anlogeingänge auch der Messbereich 33 und für den Analogausgang der Ausgabebereich 1 angeben.**

Die Richtung der digitalen Portleitungen des USB-AD ist nicht umschaltbar. Dabei stehen die 4 Leitungen des ersten Ports (DIO1) auf Eingang, die 4 Leitungen des zweiten Ports (DIO2) auf Ausgang.

Das USB-AD-OEM stellt zwei Ports mit je acht Leitungen zur Verfügung. Die Portrichtung ist umschaltbar (jeweils für alle acht Leitungen eines Ports gemeinsam). Der erste Port (DIO1) steht per default auf Eingang, der zweite Port (DIO2) auf Ausgang.

Für die Kanäle ergeben sich folgende Konstanten:

```
Messsysteme
```
**C**

```
#define DIO1 (AD CHA TYPE DIGITAL IO|0x0001)
#define DIO2 (AD_CHA_TYPE_DIGITAL_IO|0x0002)
```
# **6.4.2 Eckdaten und Kanalnummern USB-PIO(-OEM)**

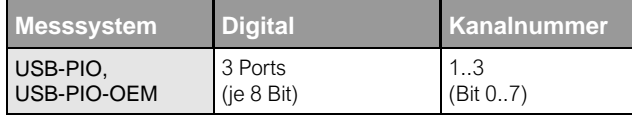

Die Richtung der Leitungen ist für jeden Port getrennt einstellbar. Die Umstellung erfolgt portweise (siehe ["ad\\_set\\_line\\_direction"](#page-24-0), S. [20\)](#page-24-0).

**C**

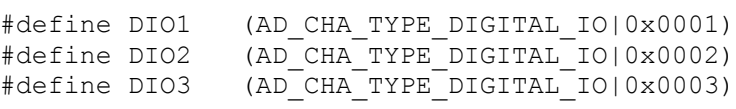

# <span id="page-65-0"></span>6.5 USB-AD14f

Um ein USB-AD14f mit der LIBAD4 zu öffnen, muss an [ad\\_open](#page-10-0)**()** der String "**usbad14f**" übergeben werden. Mehrere USB Messsysteme lassen sich durch Angabe der Gerätenummer öffnen (1. USB-AD14f mit "**usbad14f:0**", 2. USB-AD14f mit "**usbad14f:1**", usw.). Die Reihenfolge der Geräte wird durch das Anstecken bestimmt.

Da USB Messsysteme im Betrieb an- und abgesteckt werden können, ist es möglich, dass die Gerätenummern nicht aufeinander folgend vergeben sind. Steckt man z. B. drei USB-AD14f an und entfernt dann das 2. Gerät, sind die verbleibenden USB-AD14f mit "**usbad14f:0**" und "**usbad14f:2**" anzusprechen.

Um unabhängig von dieser Ansteckreihenfolge zu sein, kann ein Gerät auch mit einer bestimmten Seriennummer geöffnet werden. Das USB-AD14f mit der Seriennummer 157 lässt sich zum Beispiel mit "**usbad14f:@157**" ansprechen.

# **6.5.1 Eckdaten und Kanalnummern USB-AD14f**

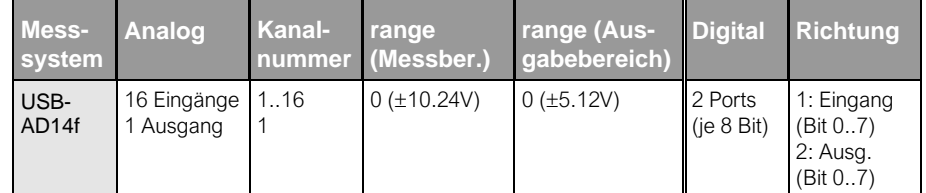

Der erste analoge Eingangskanal eines USB-AD14f beginnt bei 1. Damit ergeben sich für die 16 Analogeingänge folgende Konstanten:

#define AI1 (AD CHA TYPE ANALOG IN|0x0001) #define AI2 (AD CHA TYPE ANALOG IN|0x0002) ... #define AI16 (AD CHA TYPE ANALOG IN|0x0010)

**C**

Der analoge Ausgangskanal eines USB-AD14f erhält die folgende Konstante:

**C** #define AO1 (AD CHA TYPE ANALOG OUT|0x0001)

Die Richtung der digitalen Portleitungen ist nicht umschaltbar. Dabei stehen die 8 (USB-AD14f) Leitungen des ersten Ports (DIO1) auf Eingang, die 8 (USB-AD14f) Leitungen des zweiten Ports (DIO2) auf Ausgang. Für die Kanäle ergeben sich folgende Konstanten:

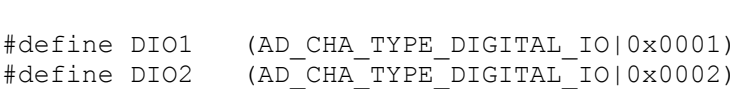

Bei dem Digitaleingang wird die Eingangsleitung 1 gleichzeitig auch als Zähler benutzt. Der Zähler wird mit der folgenden Kanalkonstanten angesprochen:

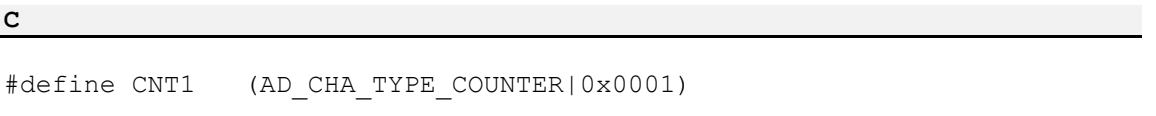

# 6.6 USB-AD16f / AMS42/84-USB

**C**

Um ein USB-Messsystem vom Typ USB-AD16f und AMS42/84-USB mit der LIBAD4 zu öffnen, muss an [ad\\_open](#page-10-0)**()** der String "**usbbase**" übergeben werden. Mehrere USB-AD16f oder AMS42/84-USB Messsysteme lassen sich durch Angabe der Gerätenummer öffnen (1. Gerät mit "**usbbase:0**", 2. Gerät mit "**usbbase:1**", usw.). Die Reihenfolge der Geräte wird durch das Anstecken bestimmt.

Da USB Messsysteme im Betrieb an- und abgesteckt werden können, ist es möglich, dass die Gerätenummern nicht aufeinander folgend vergeben sind. Steckt man z. B. drei USB-AD16f oder AMS42/84-USB an und entfernt dann das 2. Gerät, sind die verbleibenden Geräte mit "**usbbase:0**" und "**usbbase:2**" anzusprechen.

Um unabhängig von dieser Ansteckreihenfolge zu sein, kann ein Gerät auch mit einer bestimmten Seriennummer geöffnet werden. Das Gerät mit der Seriennummer 157 lässt sich zum Beispiel mit "**usbbase:@157**" ansprechen.

## **6.6.1 Eckdaten und Kanalnummern USB-AD16f / AMS42/84-USB**

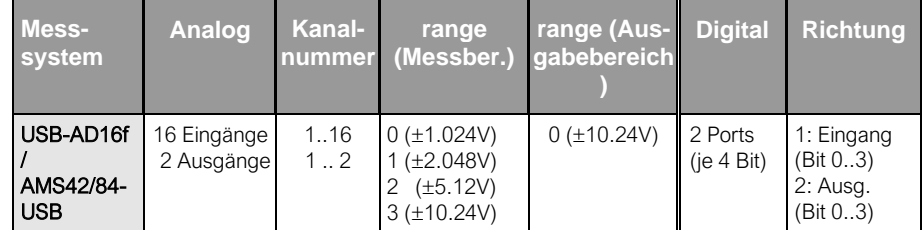

Die 16 Analogeingänge eines USB-AD16f oder AMS42/84-USB besitzen die Kanalnummern 1-16. Die beiden Analogausgänge haben die Kanalnummern 1 und 2.

Damit ergeben sich für die 16 Analogeingänge folgende Konstanten:

Messsysteme

**C**

**C**

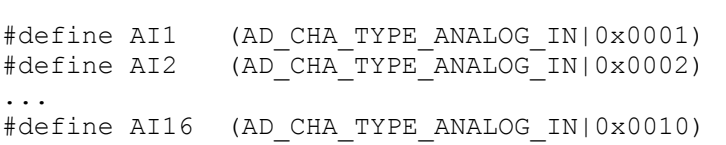

Die beiden analogen Ausgangskanäle eines USB-AD16f oder AMS42/84-USB erhalten die folgenden Konstanten:

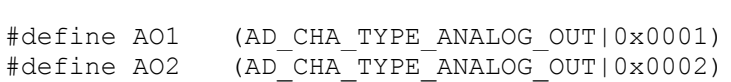

Die Richtung der digitalen Portleitungen ist nicht umschaltbar. Dabei stehen die 4 Leitungen des ersten Ports (DIO1) auf Eingang, die 4 Leitungen des zweiten Ports (DIO2) auf Ausgang. Für die Kanäle ergeben sich folgende Konstanten:

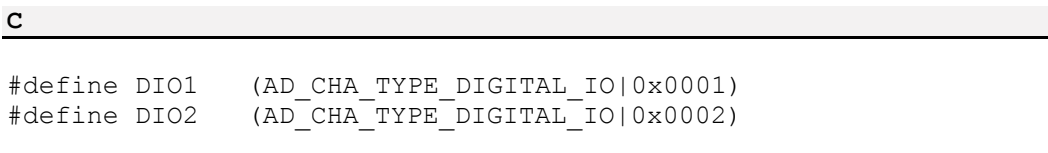

Außerdem besitzt das USB-AD16f und AMS42/84-USB einen Zählereingang, für den sich die folgende Konstante ergibt:

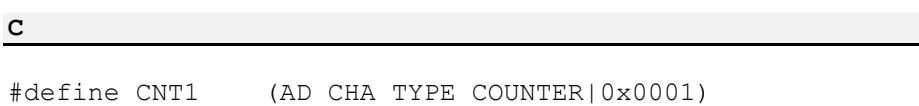

# <span id="page-67-0"></span>6.7 USB-OI16

Um ein USB-Messsystem vom Typ USB-OI16 mit der LIBAD4 zu öffnen, muss an [ad\\_open](#page-10-0)**()** der String "**usboi16**" übergeben werden. Mehrere USB-OI16 Geräte lassen sich durch Angabe der Gerätenummer öffnen (1. Gerät mit "**usb-oi16:0**", 2. Gerät mit "**usb-oi16:1**", usw.). Die Reihenfolge der Geräte wird durch das Anstecken bestimmt.

Da USB Geräte im Betrieb an- und abgesteckt werden können, ist es möglich, dass die Gerätenummern nicht aufeinander folgend vergeben sind. Steckt man z. B. drei USB-OI16 an und entfernt dann das 2. Gerät, sind die verbleibenden USB-OI16 mit "**usb-oi16:0**" und "**usb-oi16:2**" anzusprechen.

Um unabhängig von dieser Ansteckreihenfolge zu sein, kann ein Gerät auch mit einer bestimmten Seriennummer geöffnet werden. Das Gerät mit der Seriennummer 157 lässt sich zum Beispiel mit "**usboi16:@157**" ansprechen.

# **6.7.1 Eckdaten und Kanalnummern USB-OI16**

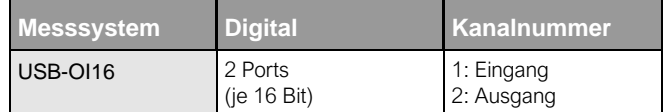

## **6.7.2 Kanalnummern USB-OI16**

Die USB-OI16 stellt zwei 16-Bit Digitalports zur Verfügung. Die Richtung der digitalen Portleitungen ist nicht umschaltbar. Dabei stehen die 16 Leitungen des ersten Ports (DIO1) auf Eingang, die 16 Leitungen des zweiten Ports (DIO2) auf Ausgang. Es ergeben sich folgende Konstanten:

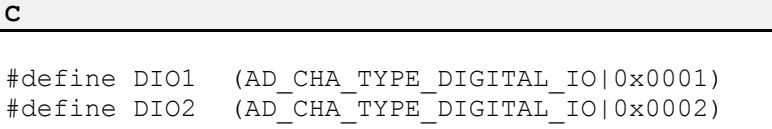

Außerdem besitzt die USB-OI16 zwei 32-Bit Zählereingänge. Diese können in verschiedenen Betriebsarten verwendet werden und müssen vor der Verwendung per Software konfiguriert werden (siehe ["Konfiguration](#page-68-0)  [der USB-OI16 Zähler"](#page-68-0), S. 64). Die Eingänge der Zähler (Signal A, Signal B, Reset) werden mit den ersten Digitaleingangsleitungen der USB-OI16 verbunden.

Für die 32-Bit Zählereingänge ergeben sich folgende Konstanten:

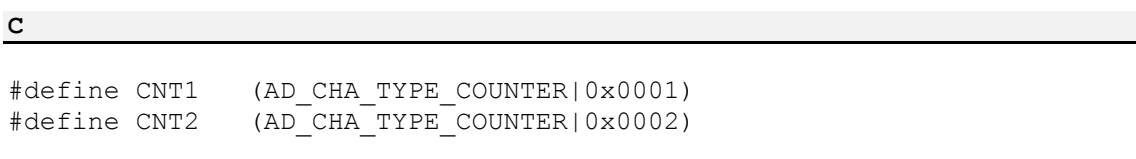

# <span id="page-68-0"></span>**6.7.3 Konfiguration der USB-OI16 Zähler**

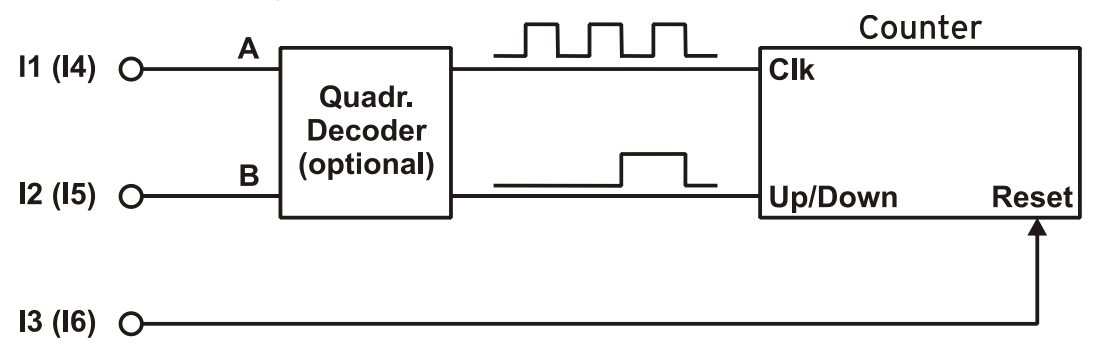

Zur Einstellung der Zähler werden die Konfigurationsparameter in die Struktur **ad\_counter\_mode** eingetragen und an **ad\_ioctl()** übergeben.

Das folgende Beispiel zeigt das prinzipielle Vorgehen: Es konfiguriert den ersten Zähler des USB-OI16 in der Betriebsart "Zähler".

#### **Prototype**

```
int32_t
ad ioctl (int32 t adh, int32 t ioc,
           void \bar{\star}par, int32 t size);
```
Messsysteme

**C**

```
#include "libad.h"
...
struct ad counter mode par;
int32_t adh;
int32_t st;
...
 adh = ad open ("pcibase");
 memset (&par, 0, sizeof(par));
  par.cha = AD_CHA_TYPE_COUNTER|1;
 par.mode = AD CNT COUNTER;
 st = ad\_ioctI (adh, AD\_SET\_COUNTER_MODE,
                  &par, sizeof(par));
...
 ad close (adh);
```
Die Elemente der Struktur haben folgende Bedeutung:

#### **cha**

Legt den Zählerkanal fest, der konfiguriert werden soll.

#### **mode**

Legt die Betriebsart des Zählers fest.

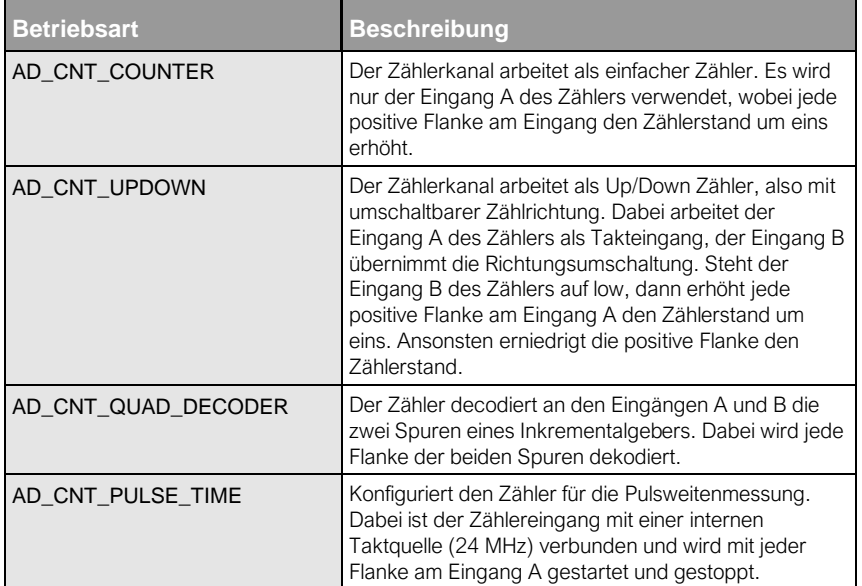

#### **mux\_a, mux\_b, mux\_rst**

Legt die Pins der beiden Digitalports fest, die mit den jeweiligen Eingängen des Zählers verbunden sind. Dabei ist es nicht möglich, die Eingänge eines Zählers mit verschiedenen Digitalports zu verbinden (d. h. die Eingänge A, B und *Reset* müssen entweder alle mit Pins aus dem Port A verbunden sein oder alle mit Pins aus dem Port B).

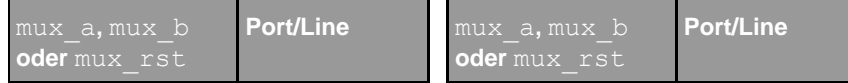

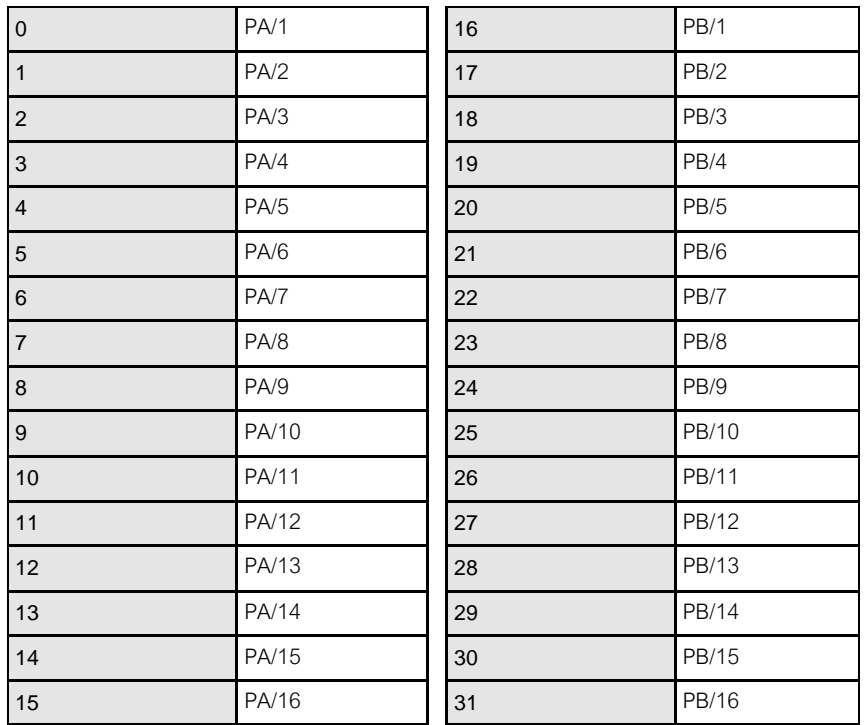

## **flags**

Legt die Arbeitsweise der Zählereingänge fest. Die Arbeitsweisen können mit **OR** verknüpft werden, z. B. **AD\_CNT\_INV\_RST|AD\_CNT\_ENABLE\_RST**.

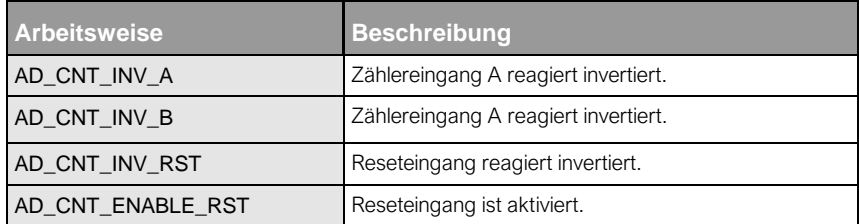

Messsysteme
# 7 Index

# $\overline{\bf{6}}$

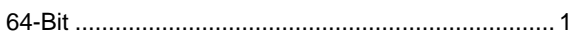

# $\mathsf{A}$

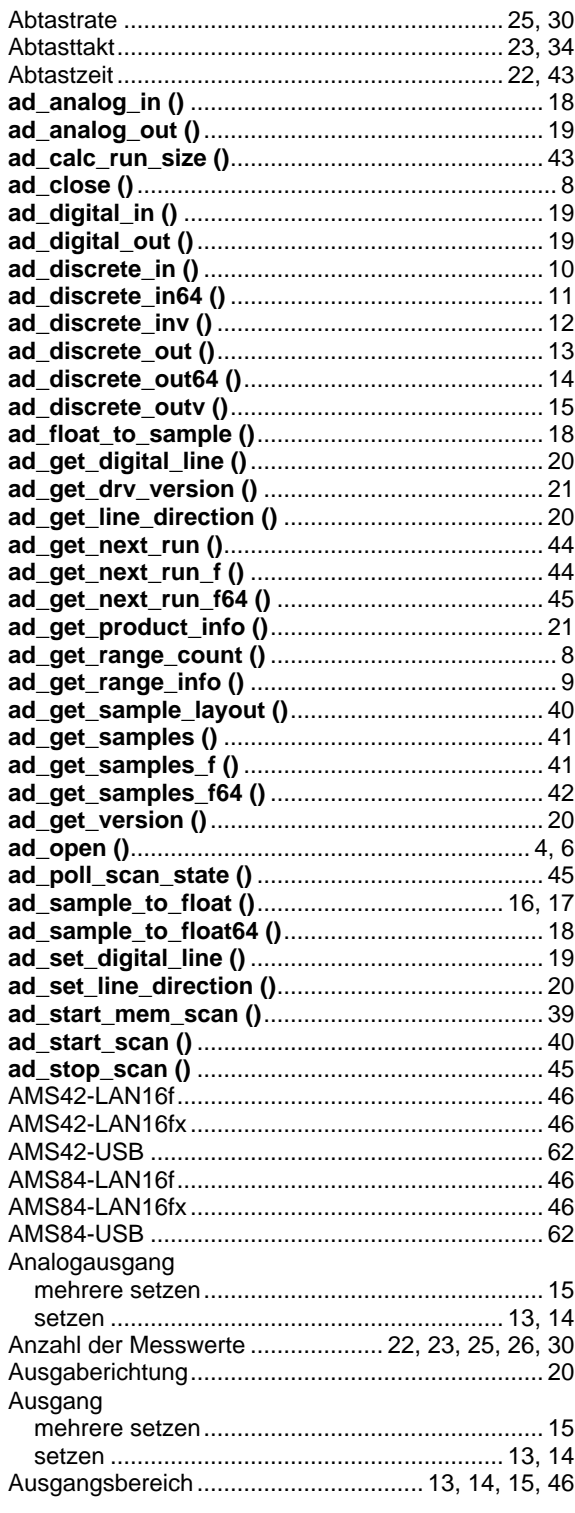

Index

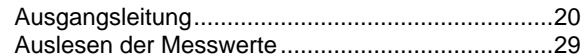

## $\mathbf B$

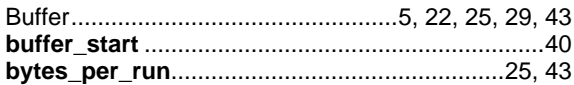

# $\mathbf c$

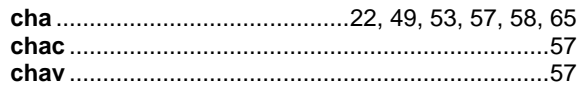

#### D

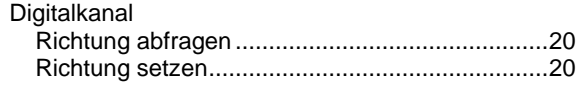

# E

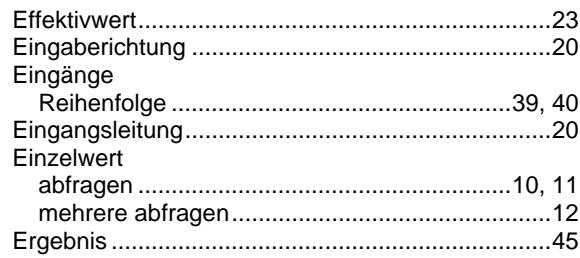

#### $\mathsf F$

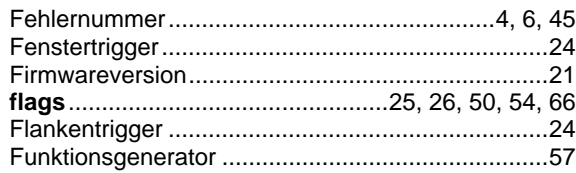

## G

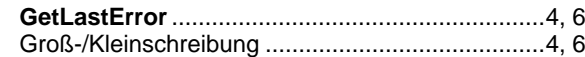

## $\overline{\mathsf{H}}$

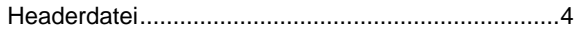

© BMC Messsysteme GmbH

# $\overline{1}$

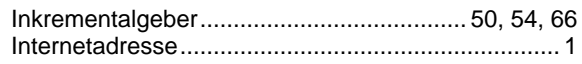

## $\overline{\mathsf{K}}$

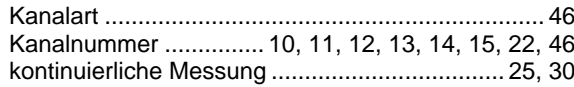

## $\mathsf{L}% _{0}\left( \mathsf{L}_{0}\right) ^{T}=\mathsf{L}_{0}\left( \mathsf{L}_{0}\right) ^{T}$

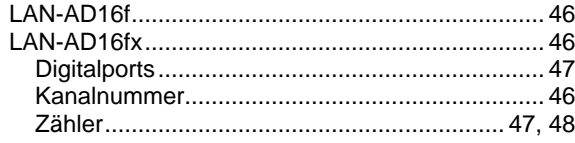

## M

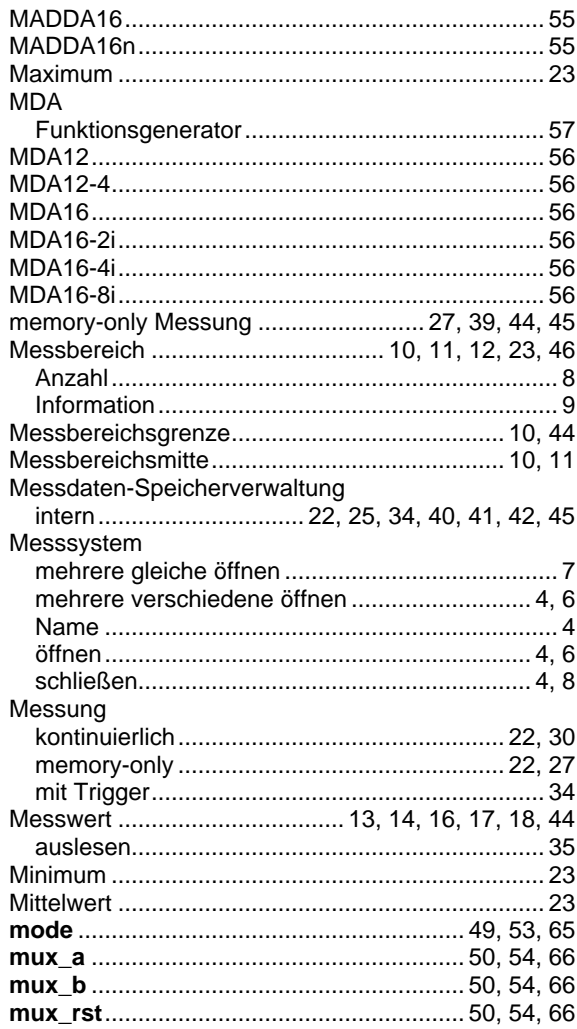

## $\overline{\mathsf{N}}$

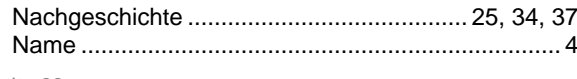

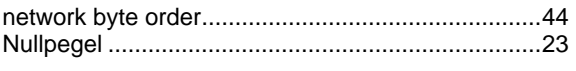

#### $\mathbf{o}$

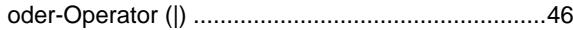

#### $\mathsf{P}$

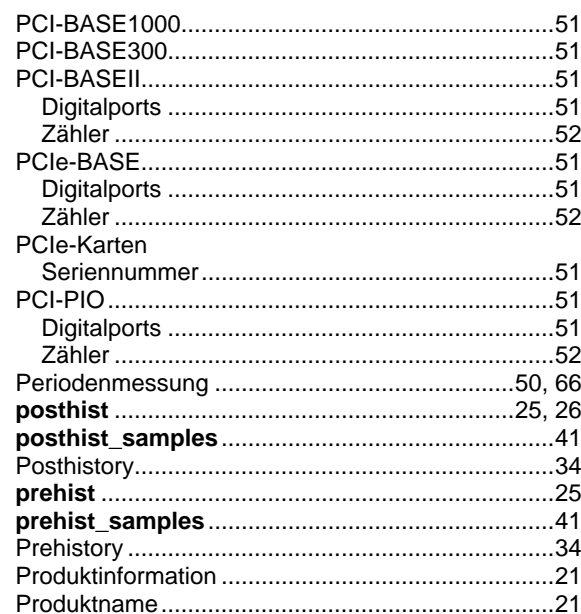

## $\mathbf Q$

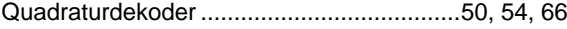

#### $\overline{\mathsf{R}}$

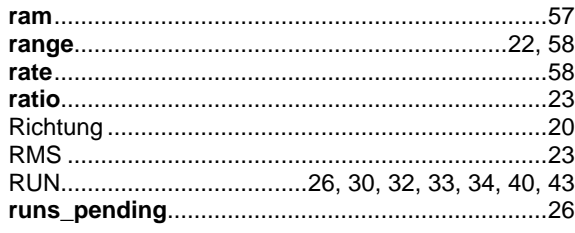

## S

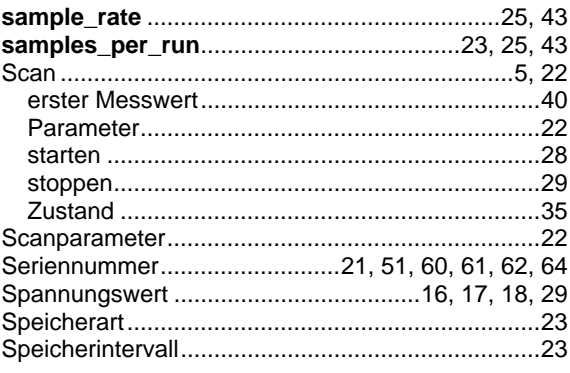

© BMC Messsysteme GmbH

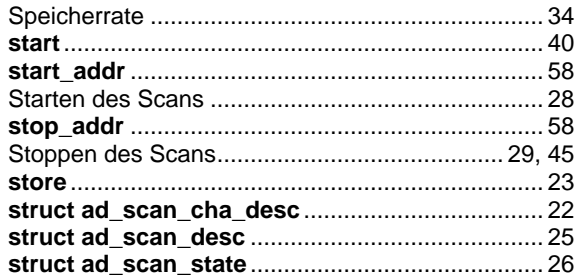

## $\mathbf T$

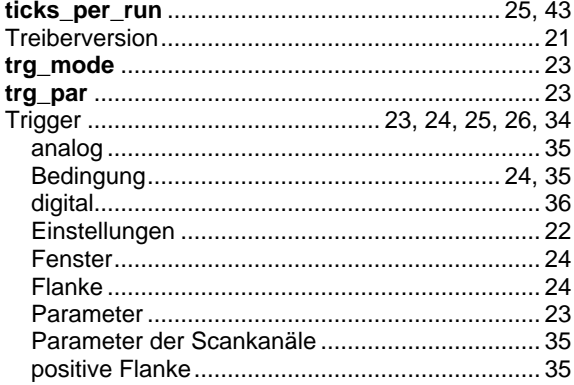

## $\bigcup$

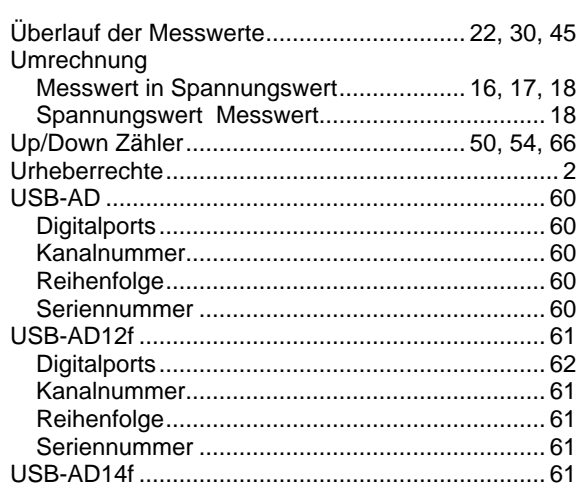

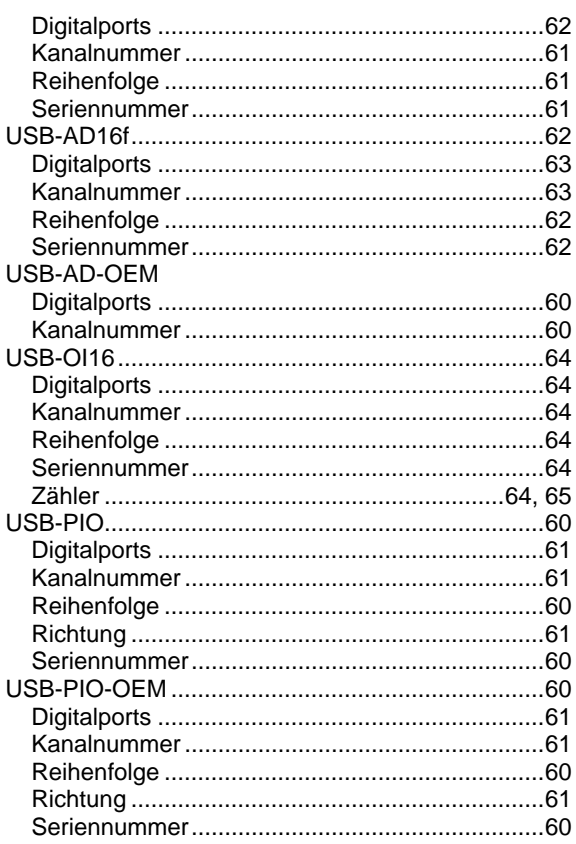

#### $\overline{\mathsf{V}}$

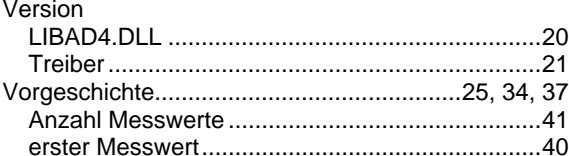

#### $\mathsf{Z}$

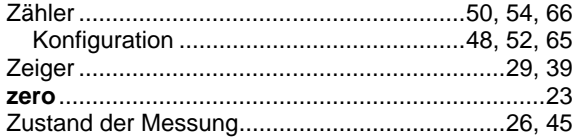